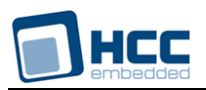

# **SafeFTL User Guide**

Version 2.50

## For use with SafeFTL versions 5.16 and above

**Date:** 27-Feb-2018 11:27

All rights reserved. This document and the associated software are the sole property of HCC Embedded. Reproduction or duplication by any means of any portion of this document without the prior written consent of HCC Embedded is expressly forbidden.

HCC Embedded reserves the right to make changes to this document and to the related software at any time and without notice. The information in this document has been carefully checked for its accuracy; however, HCC Embedded makes no warranty relating to the correctness of this document.

## **Table of Contents**

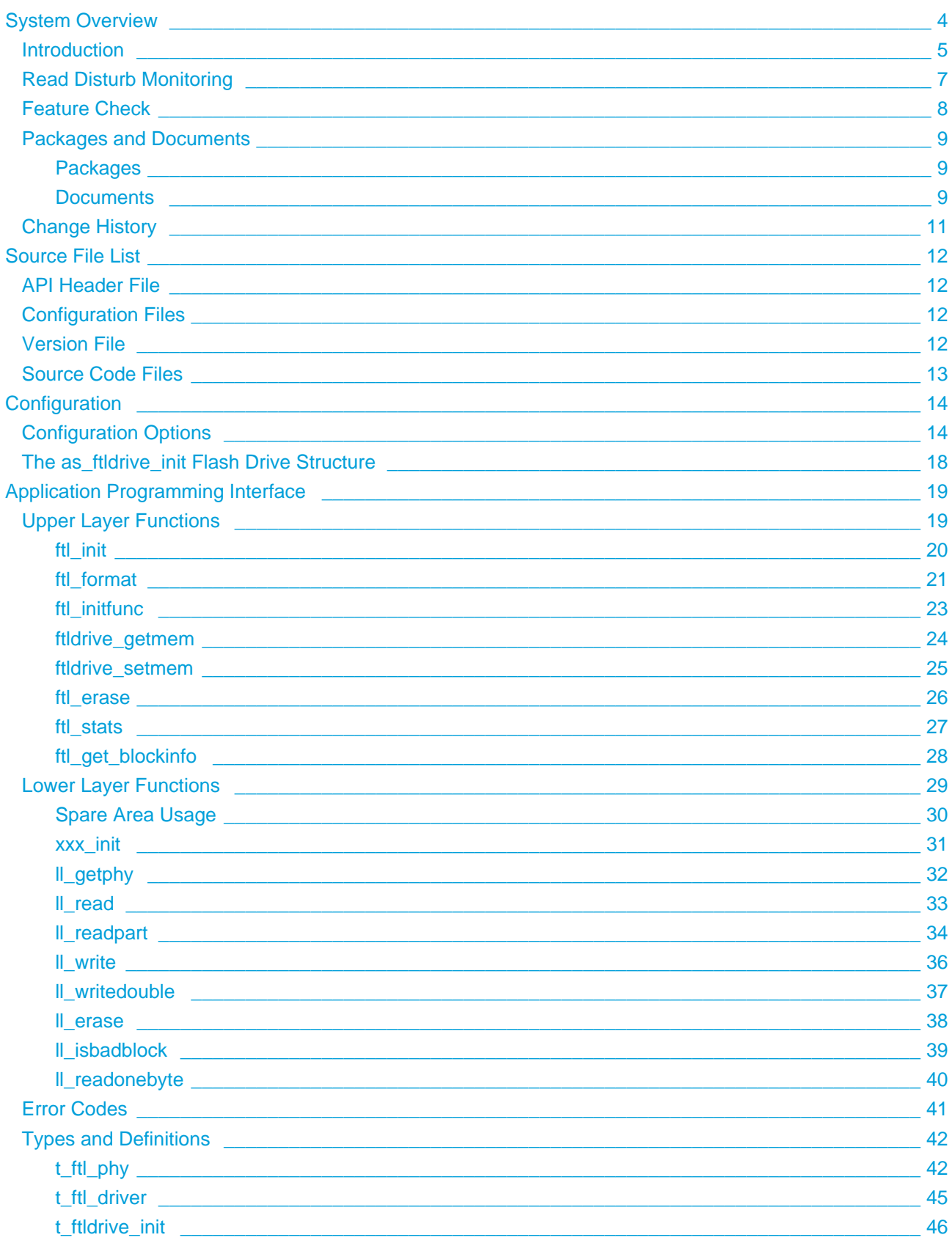

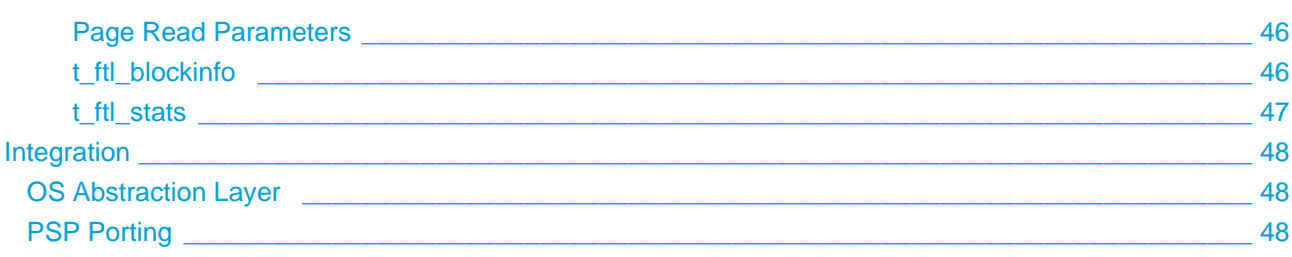

## <span id="page-3-0"></span>**1 System Overview**

This chapter contains the fundamental information for this module.

The component sections are as follows:

- [Introduction](#page-4-0) describes the main elements of the module.
- [Read Disturb Monitoring](#page-6-0)  describes how this is used to decide when to update flash.
- [Feature Check](#page-7-0) summarizes the main features of the module as bullet points.
- [Packages and Documents](#page-8-0)  the Packages section lists the packages that you need in order to use this module. The *Documents* section lists the relevant user guides.
- [Change History](#page-10-0)  lists the earlier versions of this manual, giving the software version that each manual describes.

## <span id="page-4-0"></span>**1.1 Introduction**

This manual is for those who want to implement a system using HCC's Safe Flash Translation Layer, SafeFTL. Read this guide thoroughly before implementing SafeFTL.

A Flash Translation Layer (FTL) is a system for attaching arrays of flash to a media driver. SafeFTL presents a simple logical sector interface to an application such as a file system, and manages the underlying complexity efficiently and safely. SafeFTL is a highly efficient FTL, designed for use with most standard types of NAND and NOR flash, in simple or complex configurations. SafeFTL is a media driver which fully conforms to the [HCC Media Driver Interface Specification](https://doc.hcc-embedded.com/display/mediadrivers/Media+Driver+Interface+Guide).

> FILE<br>SYSTEM File System (SafeFAT, FAT, THIN, ....) FILE SYSTEM<br>DRIVER<br>INTERFACE Media Driver Interface **RANSLATION** LAYER (FTL) **FLASH**  $x$   $x$   $x$   $x$ SafeFTL Media Driver **GENERIC**<br>DRIV ER FOR **JOR FLASH NOR Base Driver** FLASH<br>DRIVERS NOR Flash  $\parallel$ NOR Flash NAND Flash NAND Flash Driver<sub>1</sub> Driver<sub>2</sub> Driver<sub>1</sub> Driver<sub>2</sub>

The system structure is shown in the diagram below:

Note the following:

- The file system can be any HCC file system that addresses logical sector arrays (including SafeFAT, FAT, and THIN).
- The SafeFTL media driver is the FTL. It manages a set of attached flash arrays. It can attach each array as a drive to any file system which uses the *HCC Media Driver Interface Specification*. SafeFTL can provide access to a wide variety of flash media including NAND flash, NOR flash, and serial flash. Many different SafeFTL drives can be attached simultaneously.
- When the flash media reaches its end of life, the drive becomes and remains read-only.
- The generic NOR base driver is responsible for handling the NOR flash drivers. For each NOR flash drive, you must add an entry to the SafeFTL drive list.
- The NOR flash drivers interface to the generic NOR base driver.
- The NAND flash driver for each array of NAND flash that is to be handled as a separate drive is attached to the SafeFTL media driver. To do this, you add an entry to the SafeFTL drive list.

**Note:** The generic NOR base driver, NOR flash drivers, and NAND flash drivers all have their own manuals.

This manual describes two types of API function:

- Upper layer interface use this API to set up SafeFTL.
- Lower layer interface use this API to set up NAND flash drivers and the generic NOR base driver.

#### **Reference Drivers**

SafeFTL is a very flexible system for attaching arrays of flash to a media driver. There are many possible configurations of flash types, arrays, and controllers and it is not possible to provide a verified driver for each combination. However, HCC provides a wide variety of tested reference drivers in very diverse configurations.

When starting on a project, contact HCC with a description of your system configuration and we will provide the most appropriate reference driver. HCC can port drivers if required.

## <span id="page-6-0"></span>**1.2 Read Disturb Monitoring**

There are many types of NAND flash with a wide range of characteristics. Some of the larger devices, typically MLC flash, require high numbers of bits to be correctable. This correction is done at the low level driver to meet the requirements of the device.

These devices also have a feature whereby bit errors can develop for a several reasons, one of these being a read or write to a different page. For this reason, it is useful to monitor the level of correction required to a page and, based on this, decide if the page should be rewritten before it becomes irreparable.

Some NAND devices simply recommend when a page should be written, others return the number of bits that need correcting and leave the management software to make a judgement.

The low level driver for the NAND flash can signal to the FTL when a page rewrite is required. The FTL then schedules that page (actually that block, since that the whole block has to be replaced) for rewriting during normal flash maintenance.

It is thus up to the low level driver to decide, based on the algorithms used and the flash specification being managed, when to tell the FTL to do an update.

Two of the [Configuration Options](#page-13-1) relate to this operation:

- MDRIVER\_FTL\_REWRITE enables this capability.
- MDRIVER\_FTL\_REWRITE\_DURING\_READ controls when this is done

The rewrite\_interval element of the low level drivers  $t$  ftl\_phy physical description structure tells the FTL how often it should check for the need to rewrite.

## <span id="page-7-0"></span>**1.3 Feature Check**

The features of SafeFTL are as follows:

- Designed for integration with both RTOS and non-RTOS based systems.
- Can handle up to 4TB in a single wear-leveled array.
- Can handle arrays of flash greater than 4TB.
- Supports all common NAND/NOR devices.
- Can handle NAND devices with any page size, including 16896, 8448, 4224, 2112, and 528 bytes.
- Can handle file systems with any sector size, including 8KB, 4KB, 2KB, and 512 bytes.
- Can handle any array of NOR flash.
- Can handle multi-chip arrays.
- Supports data block logging.
- Dynamically configurable, based on available flash.

The system provides the following:

- Bad block management.
- Error Correction Code (ECC) algorithms.
- Fail-safety from unexpected reset.
- Atomic update (either the old entry is present or the new one).
- Zero copy block read/write.
- Effective wear leveling algorithms. Typically over 98% of blocks are available.
- Read disturb monitoring.
- A cache option.
- Single Level Cell (SLC), Multi-Level Cell (MLC), and multi-plane support.
- Optimized random read/write.
- Open NAND Flash Interface (ONFI) driver.
- Support for the Common Flash memory Interface (CFI) standard for NOR flash devices.
- Support for the Serial Flash Discoverable Parameter (SFDP) standard for serial NOR flash devices.
- Automatic garbage collection.
- A secure deletion of data option.
- Use of incremental writes only to pages in a block.

## <span id="page-8-0"></span>**1.4 Packages and Documents**

## <span id="page-8-1"></span>**Packages**

The table below lists the packages that you need in order to use SafeFTL:

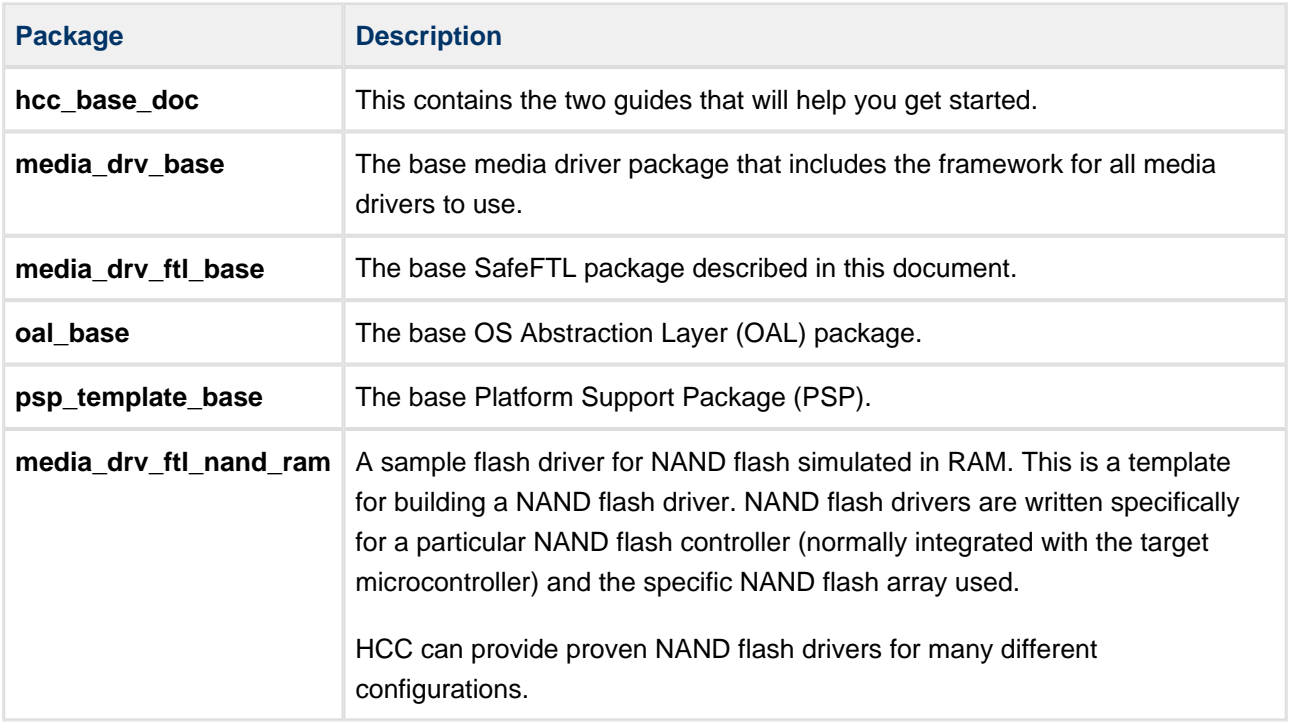

## <span id="page-8-2"></span>**Documents**

For an overview of HCC file systems and flash management technologies, see [Product Information](https://www.hcc-embedded.com/embedded-systems-software-products/file-system/embedded-ftl) on the main HCC website.

Readers should note the points in the [HCC Documentation Guidelines](https://doc.hcc-embedded.com/display/HCCDocRoot/HCC+Documentation+Guidelines) on the HCC documentation website.

## **HCC Firmware Quick Start Guide**

This document describes how to install packages provided by HCC to the target development environment. Also follow the *Quick Start Guide* when HCC provides package updates.

## **HCC Source Tree Guide**

This document describes the HCC source tree. It gives an overview of the system to make clear the logic behind its organization.

#### **HCC Media Driver Interface Guide**

This document describes the specification for the upper layer interface that SafeFTL uses. This means that SafeFTL can be used as a set of drives by any file system using this Media Driver Interface standard.

#### **HCC SafeFTL User Guide**

This is this document. Each physical driver has its own user guide.

**HCC FTL NOR Base Flash Driver User Guide, HCC FTL NOR RAM Flash Driver User Guide**, **HCC FTL NAND Flash Driver User Guide**

These documents are provided for each flash driver that can be managed by SafeFTL.

## <span id="page-10-0"></span>**1.5 Change History**

This section describes past changes to this manual.

- To view or download earlier manuals, see [FTL Media Driver PDFs.](https://doc.hcc-embedded.com/display/HCCDocRoot/FTL+Media+Driver+PDFs#FTLMediaDriverPDFs-SafeFTL)
- For the history of changes made to the package code itself, see [History: media\\_drv\\_ftl\\_base](https://doc.hcc-embedded.com/display/HCCDocRoot/History%3A+media_drv_ftl_base).

The current version of this manual is 2.50. The full list of versions is as follows:

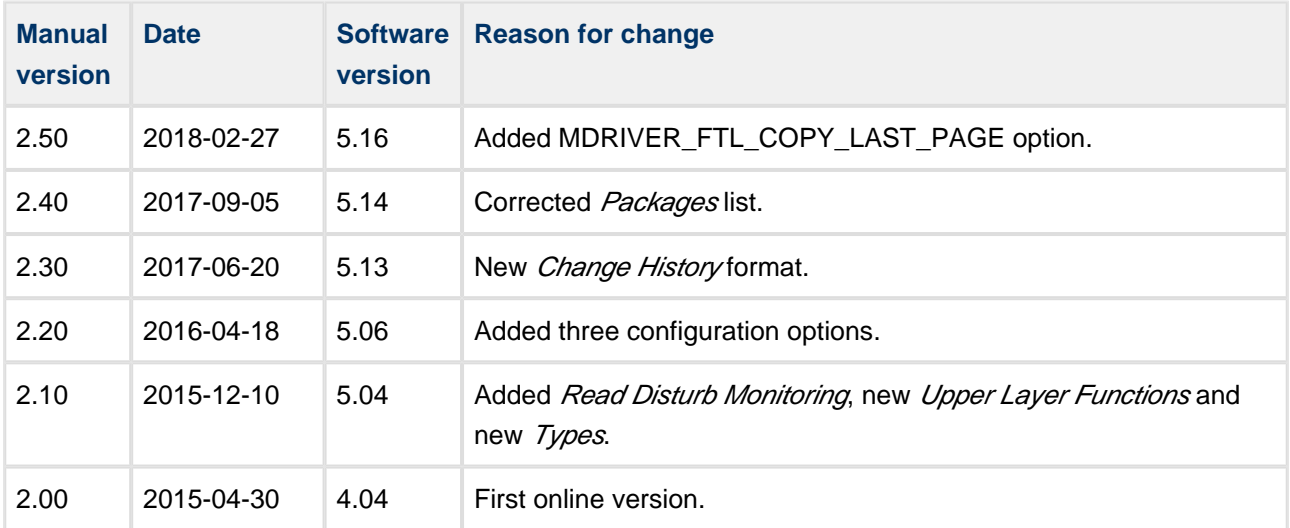

## <span id="page-11-0"></span>**2 Source File List**

This section describes all the source code files included in the system. These files follow the HCC Embedded standard source tree system, described in the [HCC Source Tree Guide](https://doc.hcc-embedded.com/display/STQSG/Source+Tree+Guide). All references to file pathnames refer to locations within this standard source tree, not within the package you initially receive.

**Note:** Do not modify any files except the configuration files and **ftldrv.c**.

## <span id="page-11-1"></span>**2.1 API Header File**

The file **src/api/api\_mdriver\_ftl.h** is the only file that should be included by an application using this module. For details of the API functions, see [Application Programming Interface.](#page-18-0)

## <span id="page-11-2"></span>**2.2 Configuration Files**

These files in the directory **src/config** contain all the configurable parameters of the system. Configure these as required. For more details, see [Configuration](#page-13-0).

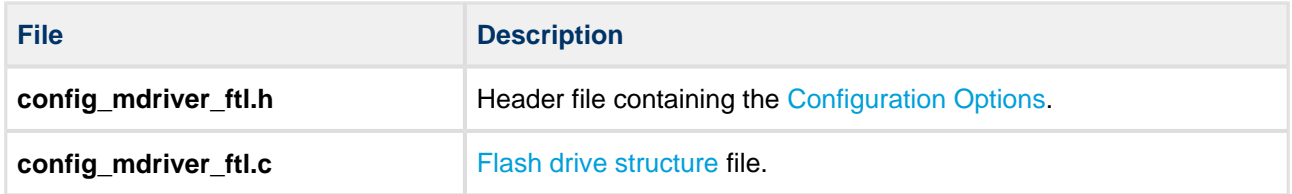

## <span id="page-11-3"></span>**2.3 Version File**

The file **src/version/ver\_mdriver\_ftl.h** contains the version number of this module. This version number is checked by all modules that use this module to ensure system consistency over upgrades.

## <span id="page-12-0"></span>**2.4 Source Code Files**

These files in the directory **src/media-drv/ftl/common** are the source files provided with the system. Apart from **ftldrv.c**, **these files should only be modified by HCC**.

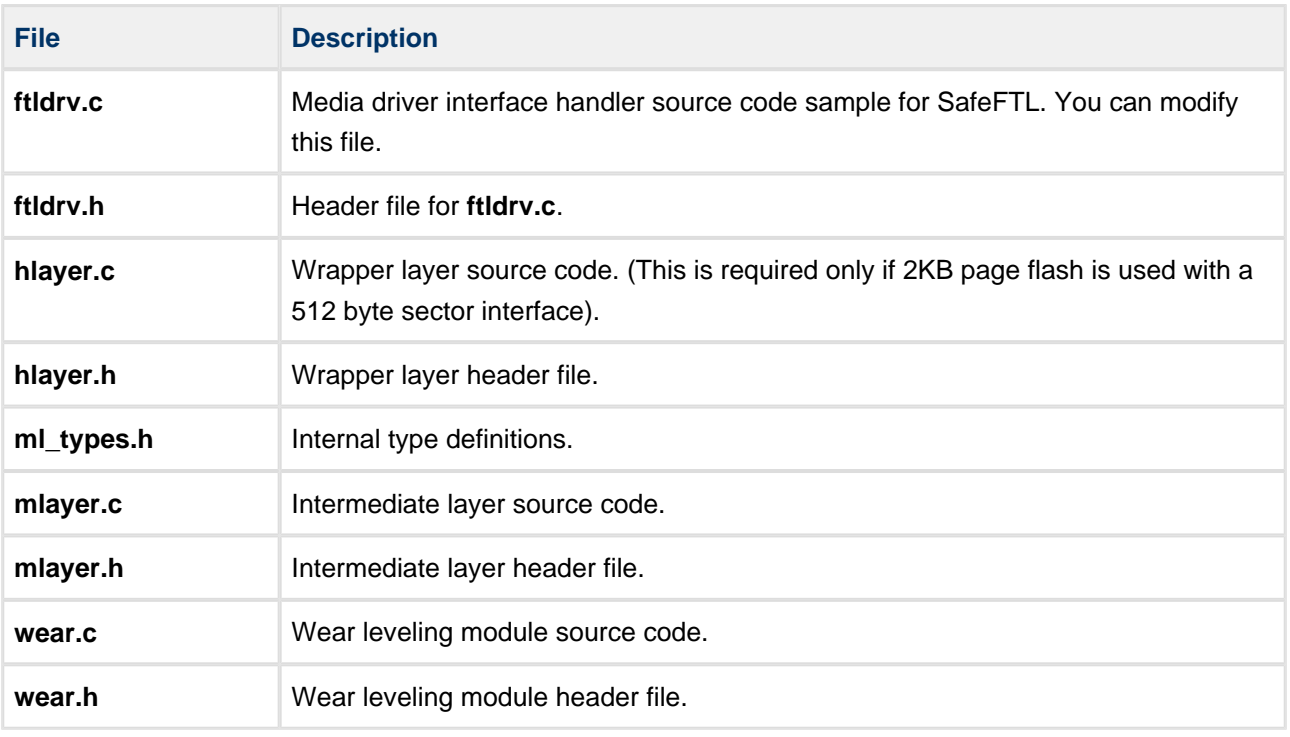

## <span id="page-13-0"></span>**3 Configuration**

SafeFTL is a flexible system for managing arrays of flash in many different configurations. In general, it is best to use the default settings for configurable parameters, but you may need to change some of them to meet your needs.

## <span id="page-13-1"></span>**3.1 Configuration Options**

Set the system configuration options in the file **src/config/config\_mdriver\_ftl.h**. This section lists the available options and their default values.

## **MDRIVER\_FTL\_MAX\_DRIVE**

The maximum number of flash media in the system that use FTL. This is the maximum number of flash drives that SafeFTL can manage. The default is 3.

## **MDRIVER\_FTL\_USE\_HLAYER**

Keep this at the default of 1 to include the intermediate HLAYER. HLAYER performs sector size translation from the actual page size of the media to 512 bytes. Without HLAYER, SafeFTL reports the page size of the flash media as  $F_P$ HY.bytes\_per\_sector.

## **MDRIVER\_FTL\_MAX\_PAGE\_PER\_BLOCK**

The maximum number of pages in a block on all the media in the system. Changing this value may change the layout of pages, which affects compatibility with existing SafeFTL volumes. The default is 1024.

## **MDRIVER\_FTL\_MAX\_BLOCK\_AVAILABLE**

The maximum number of blocks on each SafeFTL drive in the system. Changing this value may change the layout of pages, which affects compatibility with existing SafeFTL volumes. The default is 65536.

## **MDRIVER\_FTL\_MAX\_LOG\_BLOCK\_AVAIL**

The maximum number of LOG blocks on any flash drive. The maximum is 254, which is the default.

## **MDRIVER\_FTL\_MAX\_CACHEFRAG**

The maximum number of cacheable fragments on each flash drive. The optimum is 4, but if RAM usage is a concern you can reduce this to a minimum of 1. The default is 1.

#### **MDRIVER\_FTL\_MAX\_FREE\_BLOCKS**

The maximum number of free blocks on each SafeFTL drive in the system. This value must be  $\le$ MDRIVER\_FTL\_MAX\_FREE\_BLOCKS.

Changing this value modifies the format of the flash drive and may affect compatibility with existing SafeFTL volumes.

Setthis value to ( $(n^2)$  -1) where *n* is the smallest integer that allows a valid t fill phy.n\_freeblocks value in all FTL drive configurations. The default is 254.

#### **MDRIVER\_FTL\_DELETE\_CONTENT**

Set this to 1 to enable the SafeFTL functions that erase the original data when replacement blocks are allocated. The default is 0.

In normal operation, when new data is written to a logical address the original physical block containing the overwritten data is not affected. This original data cannot be accessed through normal API calls, but does remain in the physical block until it gets cleaned up at some point in the future. If you use this option, you know that data that is erased is truly removed from the system.

**Note:** Enabling this option has a significant impact on performance.

This option also defines an interface for the FAT/SafeFAT file system to support the **f\_deletecontent()** function, which also removes the data from the file when the file is deleted. To support this, set MDRIVER\_FTL\_DELETE\_CONTENT to 1.

If you enable MDRIVER\_FTL\_DELETE\_CONTENT while using a page size of only 512 bytes, set MDRIVER FTL MAX FREE BLOCKS to 27 (it cannot be more).

#### **MDRIVER\_FTL\_IDLE\_ERASE**

The default is 0. When this is set to 1, FTL starts a low priority IDLE task which tries to erase blocks in the background. If the underlying physical layer driver (**t\_ftl\_driver**) supports SUSPEND ERASE and RESUME ERASE, this feature can speed up infrequent write operations.

**Note:** The underlying physical layer driver must handle the situation when an erase operation is still in progress and a read/write request arrives.

## **MDRIVER\_FTL\_IDLE\_ERASE\_TASK\_STACK\_SIZE**

The size of the stack available for the IDLE erase block task (see MDRIVER\_FTL\_IDLE\_ERASE above). The default is 512.

#### **MDRIVER\_FTL\_REWRITE**

Keep the default of 1 to allow block rewrite during long read sequences. Blocks are scheduled for rewrite if the low level driver signals LL\_REWRITE during a page read.

To prohibit block rewrite, set this to 0.

#### **MDRIVER\_FTL\_REWRITE\_DURING\_READ**

If this is 0 (the default), block rewrite is only performed during write operations when a LOG block merge did not take place. A LOG merge takes some time so the default setting prohibits the execution of a block rewrite to eliminate long delays from the caller's perspective. However, if LOG merge happens in every normal write cycle, this would totally disable the block rewrite feature. To avoid this, block rewrite is triggered after a number of consecutive LOG merge operations. This number is determined by the number of pages in a block.

#### **MDRIVER\_FTL\_CACHE\_WRITE**

Set this to 1 if the NAND supports the "PROGRAM PAGE CACHE" command and the driver implements the **pf** writecache() routine. FTL will speed up contiguous writes by calling **pf** writecache() instead of the normal **pf\_write()**.

#### <span id="page-15-0"></span>**MDRIVER\_FTL\_DATABLOCK\_LOGGING**

Set this to 1 to allow FTL to allocate LOG pages in data blocks. This improves random write speed at the cost of data area decrease.

When this option is set, t ftl\_phy.n\_logpageperblock holds the number of LOG pages at the end of data blocks (see the file **api\_mdriver\_ftl.h**).

A driver may completely disable DATABLOCK\_LOGGING for a volume by setting n\_logpageperblock to 0.

#### <span id="page-15-1"></span>**MDRIVER\_FTL\_MULTILUN**

The default is 0. Set this to 1 to enable cache write during merge in multi-LUN or multi-chip configurations. In this case FTL tries to allocate LOG blocks in such a way that read and write operations during a merge will use blocks in different LUNS. This makes it possible to use **pf\_writecache()** instead of the normal **pf\_write()**.

If you set this to 1, you must set MDRIVER\_FTL\_CACHE\_WRITE too.

If you set MDRIVER\_FTL\_MULTILUN to 1,  $t$  ftl\_phy.n\_blockperlun holds the number of blocks in each LUN (see the file **api\_mdriver\_ftl.h**). FTL assumes that each group of *n\_blockperlun* blocks belongs to a different LUN. If [n\\_reservedblocks](#page-41-1) is also set, the reserved blocks start at LUN #0.

#### **MDRIVER\_FTL\_FAST\_INIT**

Set this to 1 to allow FTL to store MAP page locations into dedicated non-volatile memory (NVRAM) and use this information during **ml\_init()**. This way **ml\_init()** does not need to search the whole media for MAP blocks; this speeds up initialization of big NAND FTL volumes. The default is 0.

**Note:** The Background Merge feature only works with MDRIVER\_FTL\_DATABLOCK\_LOGGING.

#### **MDRIVER\_FTL\_BACKGROUND\_MERGE**

When this option is set to 1, full data blocks are scheduled for merge and a low priority background task performs the merge operations later. The default is 0.

#### **MDRIVER\_FTL\_BM\_QUEUE**

The maximum number of blocks that can be scheduled for merge. The default is 16.

#### **MDRIVER\_FTL\_BM\_TASK\_STACK\_SIZE**

The stack size of the low priority merge background task. The default is 512.

#### **MDRIVER\_FTL\_COPY\_LAST\_PAGE**

This is set to 0 by default. The options are:

- Set this to 1 to allow FTL to search for the last successfully written page before the last reboot and rewrite it. If brown-out detection is not properly implemented, the last programmed page may became unstable over time and cause incorrect FTL initialization in future.
- Set this to 2 or more to allow FTL to copy the last page even if there are already two or more copies of it. This can improve stability if power may be lost during FTL initialization.

**Note:** Setting MDRIVER\_FTL\_COPY\_LAST\_PAGE to a non-zero value breaks compatibility with FTL images created with older versions.

## <span id="page-17-0"></span>**3.2 The as\_ftldrive\_init Flash Drive Structure**

The file **src/config/config\_mdriver\_ftl.c** contains the flash drive structure for the flash drives which are to be made available to the SafeFTL.

The following is an example of this structure.

```
t_ftldrive_init as_ftldrive_init[MDRIVER_FTL_MAX_DRIVE] =
{
   { nand_ram_init, 0U }
   , { ftldrv_w25n_init, 0U }
   , { ftldrv_w25n_init, 1U }
   , { ftl_nor_init, 0U }
  , { ftl_nor_init, 1U }
 };
```
Each available flash drive must have an entry in this table, specifying its initialization function and the parameter to pass to it in that function.

The flash drives are numbered from 0 to (MDRIVER\_FTL\_MAX\_DRIVE-1). The index to this table is used to reference the flash drive. This differs for NAND and NOR drives as follows.

#### **NAND drives**

The number is the number of the instance of that driver type. So in the above example:

- there is one RAM NAND drive (its initialization function is **nand\_ram\_init()**) and this is numbered 0U.
- there are two Winbond W25N01GV NAND drives (their initialization function is **ftldrv\_w25n\_init()**) and these are numbered 0U and 1U.

#### **NOR drives**

Every NOR drive has **ftl\_nor\_init()** as its initialization function in the above table. The numbers that follow are indexes into a separate NOR table, the as ftl nor init[] array, defined in the FTL NOR Base Flash Driver's own **config\_mdriver\_ftl.c** file. This is described in the HCC FTL NOR Base Flash Driver User Guide. The as\_ftl\_nor\_init[] array, defines the different NOR flash types and this table has the same logic as above.

#### **Note:**

- Each NAND flash driver has its own initialization function that goes in this table. If the NAND flash driver can support multiple drives, each of those drives has an entry in this table.
- Each NOR flash driver connects to the generic NOR flash module. For each drive on each NOR flash module, there must be an entry in this table.

## <span id="page-18-0"></span>**4 Application Programming Interface**

This section documents the Application Programming Interface (API). It includes all the functions that are available to an application program.

## <span id="page-18-1"></span>**4.1 Upper Layer Functions**

Upper layer API functions are SafeFTL's interface to the user application, which is typically a file system. HCC Embedded's FAT file system supports sector sizes of 512, 2048, and 4096 bytes.

The file **src/media-drv/ftl/common/ftldrv.c** is a sample driver which uses the **ftl\_xxx()** API functions. The interface reads or writes one or more sectors.

**Note:** If your file system uses a sector size that is different from SafeFTL's sector size, modify the interface driver (in the **ftldrv.c** sample) to handle this.

The functions are the following:

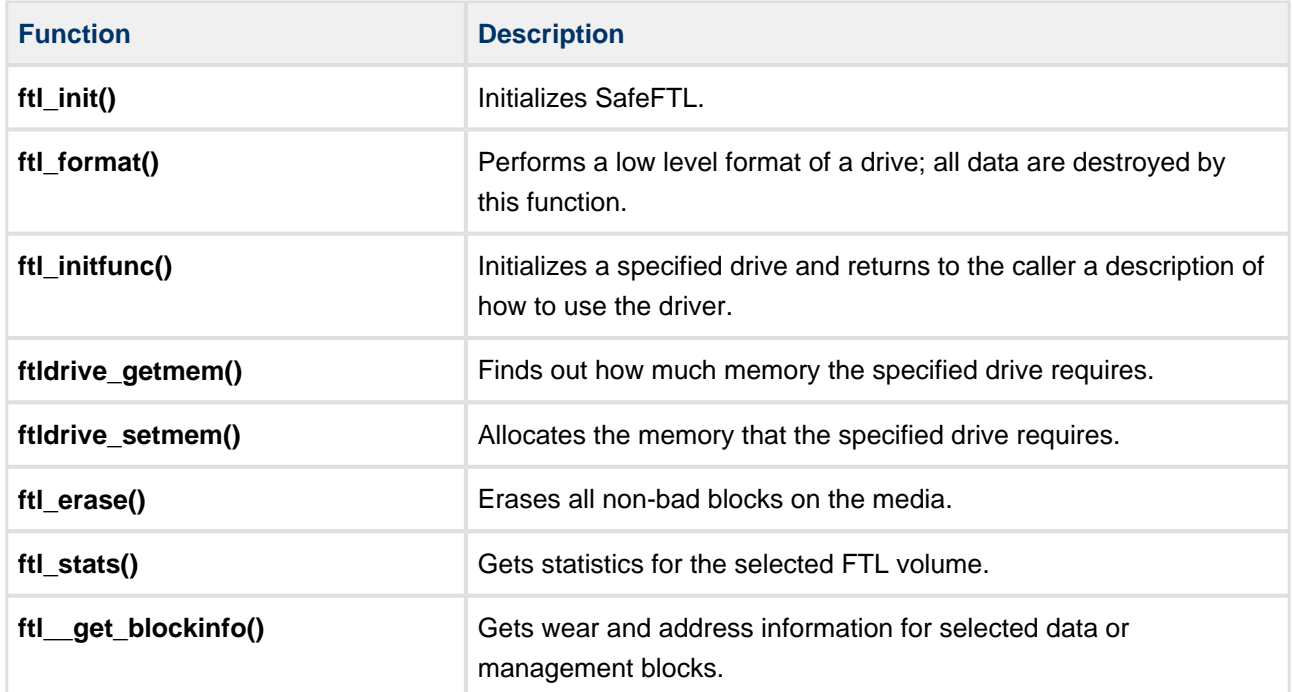

## <span id="page-19-0"></span>**ftl\_init**

Use this function to initialize SafeFTL.

**Note:** Call this before using any other SafeFTL function.

#### **Format**

```
void ftl_init ( void )
```
## **Arguments**

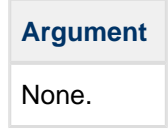

### **Return values**

**Return value** None.

## <span id="page-20-0"></span>**ftl\_format**

Use this function to perform a low level format of a drive; all data are destroyed by this function.

#### **Note:**

- Call this function once before using the device.
- Call this function only once in the lifetime of the drive. If a re-format is needed, erase all blocks in the flash and then call **ftl\_format()** again.

A call of **ftl\_initfunc()** will not succeed until this low level format of the media has been completed.

**Note:** The format may fail if the flash has been used by a system other than HCC's FTL. In this case erase the flash, but note the following:

- **Do not erase flash blocks that were marked as bad by the manufacturer.** The code that erases blocks should check whether each block is bad and only erase good blocks.
- If a system that used the flash did not preserve the manufacturer's bad block information, so that we cannot determine which blocks are good or bad, then regard the flash device as damaged.
- One approach is to erase all blocks and rely on the system managing bad blocks, but this is not recommended. Manufacturers specifically state that blocks marked bad at manufacture should never be used.

## **Format**

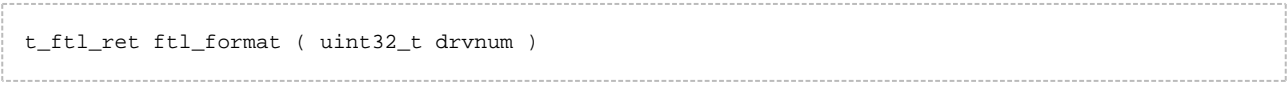

## **Arguments**

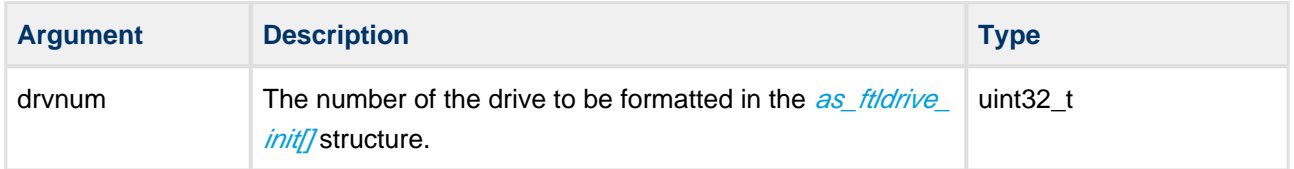

#### **Return Values**

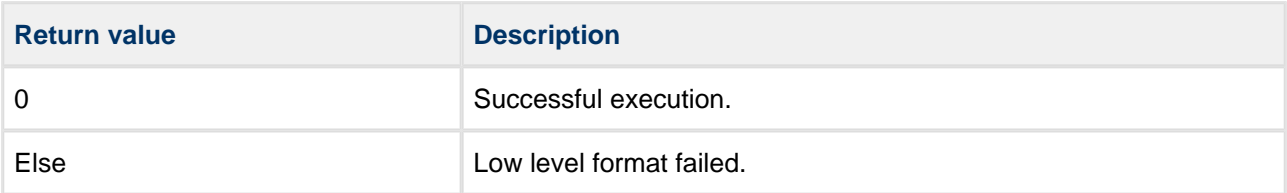

## **Example**

```
 /* Manufacturing/developing initialization */
 .
\mathbf{if} (\texttt{ftl\_init}())
{
     if (ftl_format(0)) 
     {
         /* Fatal error, device is not useable */
     }
}
 .
     /* Low level format is completed; SafeFTL can be used */
 .
```
## <span id="page-22-0"></span>**ftl\_initfunc**

Use this function to initialize a specified drive and return to the caller a description of how to use the driver.

This is typically called by a file system. The description returned is a set of API functions conforming to the HCC Media Driver Interface Specification. The drive being called must be defined in the [as\\_ftldrive\\_init\[\]](#page-17-0) flash drive structure.

#### **Note:**

- If this function finds that the flash drive is not formatted, it can automatically format it if the FTL\_ALLOW\_FORMAT bit on the *driver\_param* argument is set. If this bit is not set, you must call any format operation that is performed.
- If a format is performed, all pages in the flash drive are erased.

## **Format**

```
F_DRIVER * ftl_initfunc ( unsigned long driver_param )
```
## **Arguments**

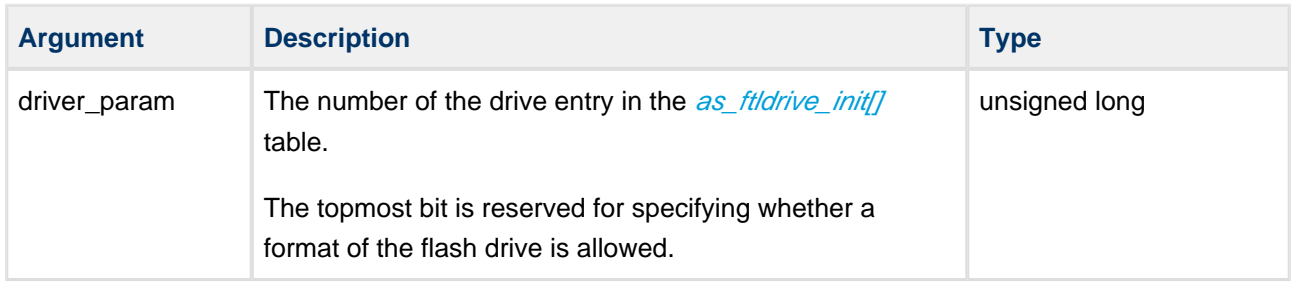

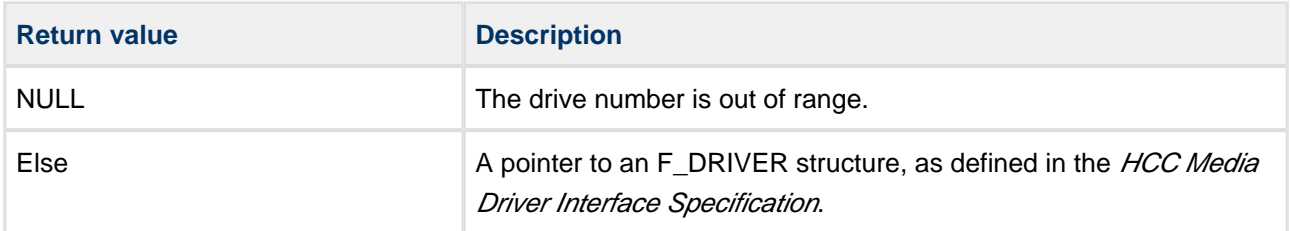

## <span id="page-23-0"></span>**ftldrive\_getmem**

Use this function to find out how much memory the specified drive requires.

After this call, use **ftldrive\_setmem()** to assign an area of memory of the required size to the drive.

#### **Format**

```
t_ftl_ret ftldrive_getmem (
   uint32_t drvnum,
   uint32_t * pi_memsize )
```
#### **Arguments**

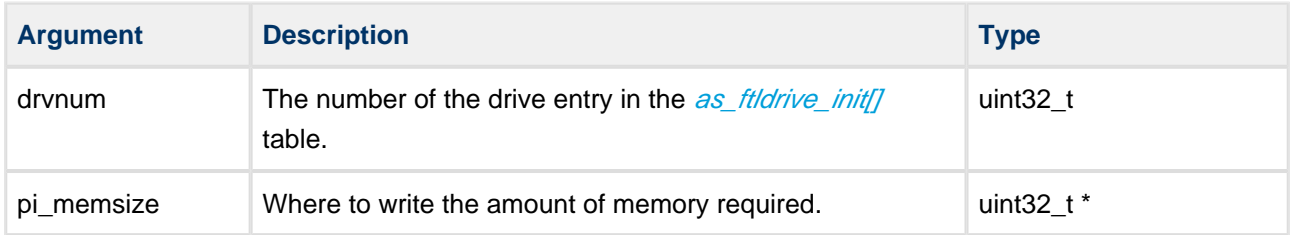

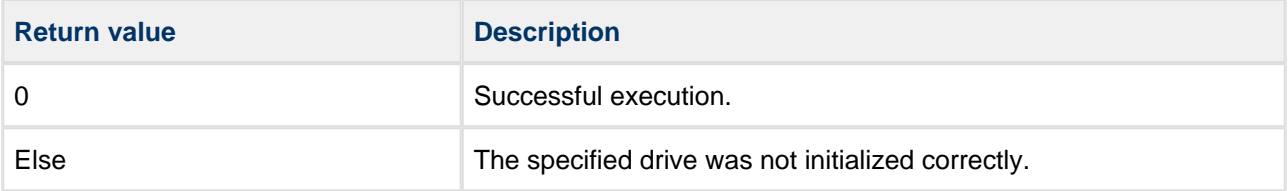

## <span id="page-24-0"></span>**ftldrive\_setmem**

Use this function to allocate the memory that the specified drive requires.

Before calling this, find out the amount of memory needed by calling **ftldrive\_getmem()**.

#### **Format**

```
t_ftl_ret ftldrive_setmem (
    uint32_t drvnum,
    uint32_t * pi_buf )
```
#### **Arguments**

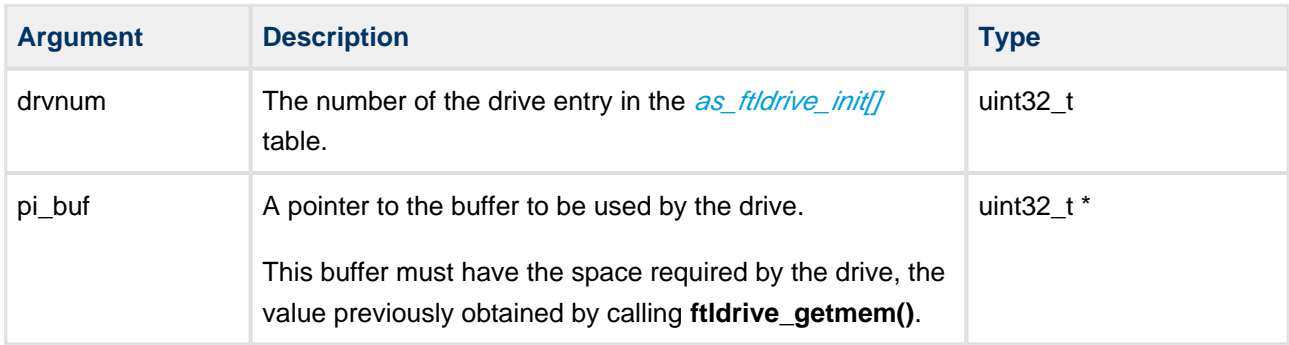

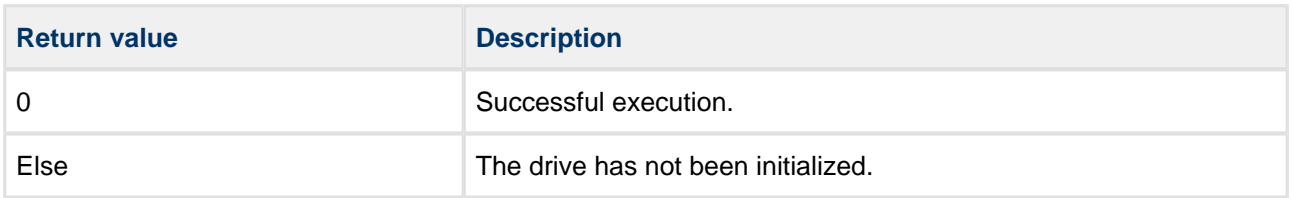

## <span id="page-25-0"></span>**ftl\_erase**

Use this function to erase all non-bad blocks on the media.

**Note: ftl\_erase()** is not thread safe; do not call it for an initialized FTL volume.

#### **Format**

```
t_ftl_ret ftl_erase( uint32_t drvnum )
```
## **Arguments**

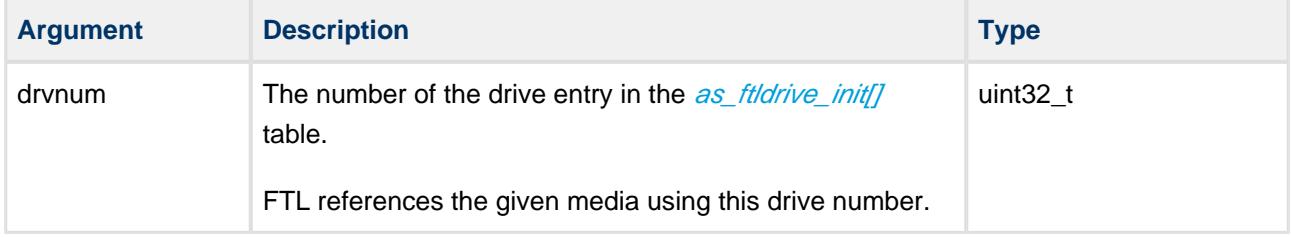

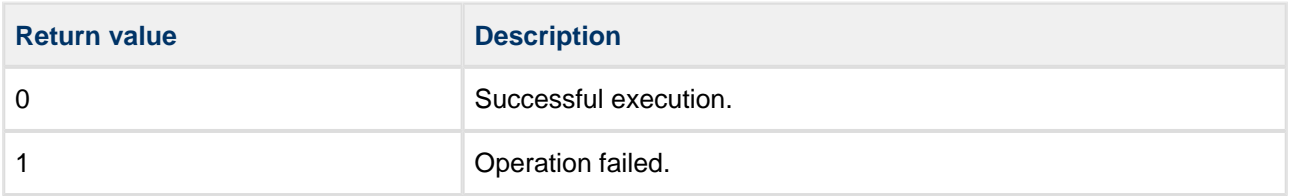

## <span id="page-26-0"></span>**ftl\_stats**

Use this function to retrieve statistics for the selected FTL volume.

## **Format**

```
t_ftl_ret ftl_stats ( 
 uint32_t drvnum,
 t_ftl_stats * p_stats )
```
------------------------------

## **Arguments**

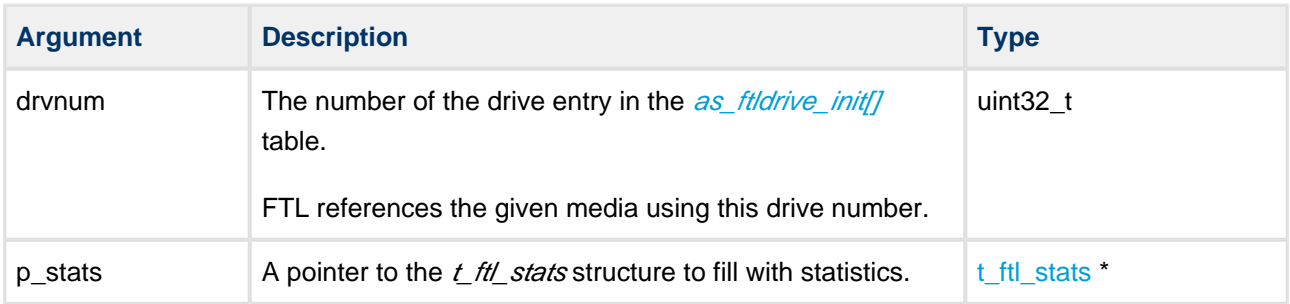

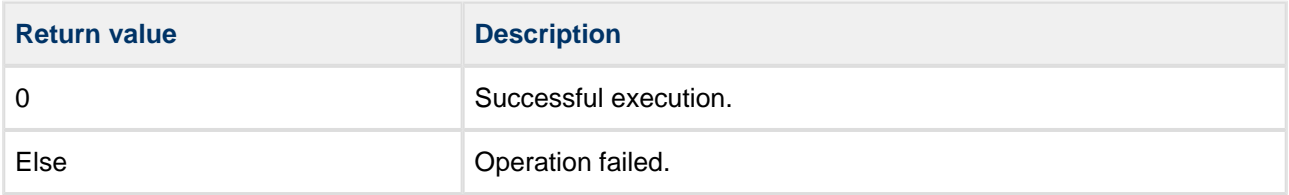

## <span id="page-27-0"></span>**ftl\_get\_blockinfo**

Use this function to get wear and address information for selected data or management blocks.

## **Format**

```
t_ftl_ret ftl_get_blockinfo (
 uint32_t drvnum,
uint8_t b_data,
 uint32_t start_block,
uint32_t n_blocks,
   t_ftl_blockinfo * p_info )
```
## **Arguments**

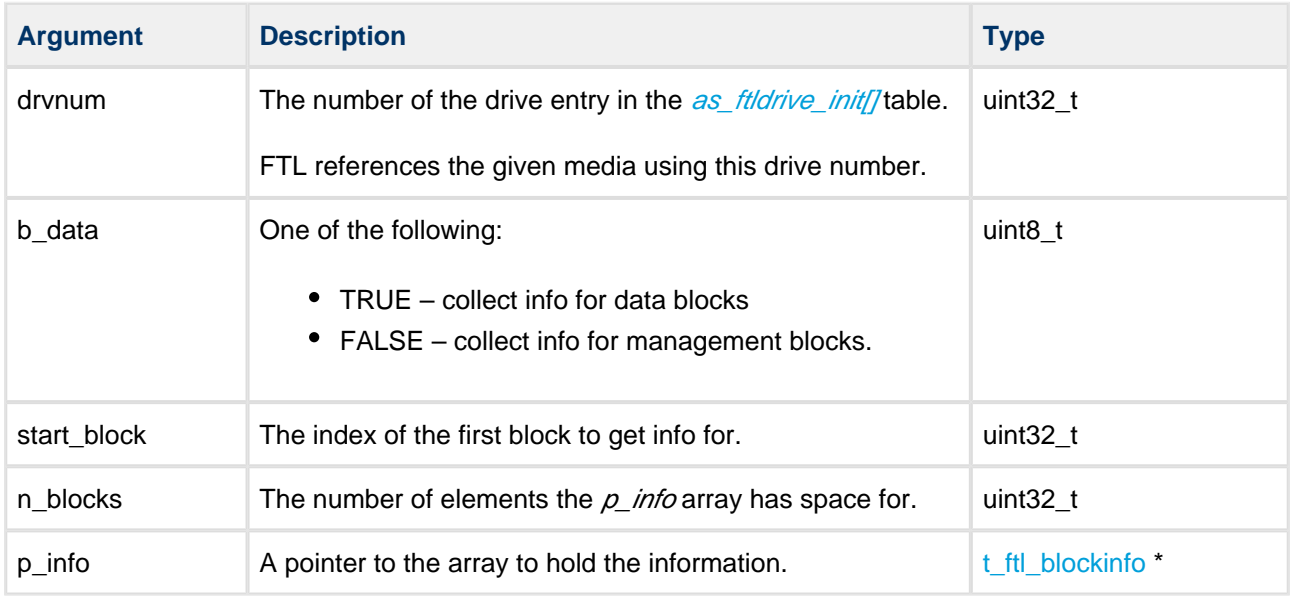

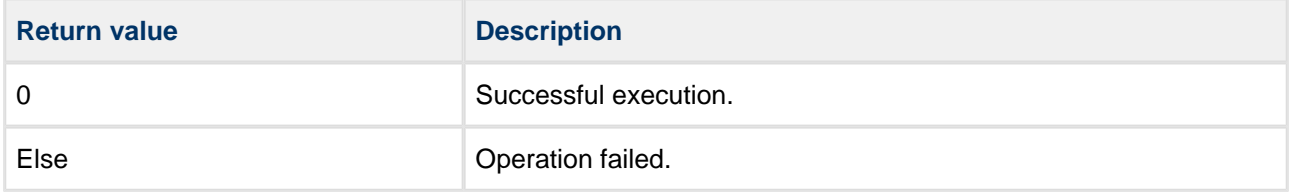

## <span id="page-28-0"></span>**4.2 Lower Layer Functions**

The low level **ll\_xxx()** functions are called from higher level functions to communicate directly with the physical hardware device (or simulated device).

These functions must be implemented (ported) according to the operational requirements. Some functions can easily be accelerated via hardware (for example, by using internal DMA); other functions need complicated hardware solutions for hardware acceleration.

**Note:** All pointers passed to the low level drivers for reading and writing data are 32-bit aligned.

The functions are the following:

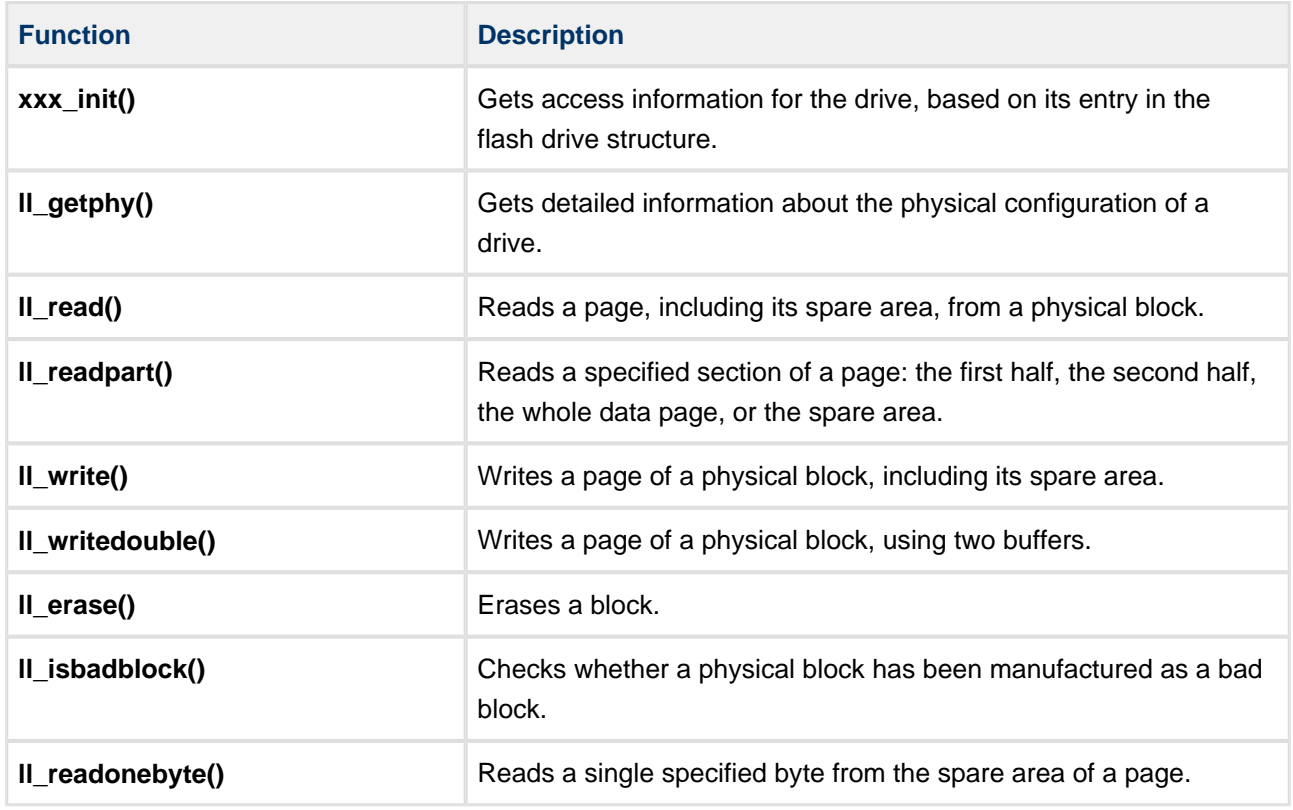

## <span id="page-29-0"></span>**Spare Area Usage**

The low level driver is responsible for guaranteeing the integrity of the data area of the pages in the NAND flash and also the "spare" area used by SafeFTL.

The size of the spare area on NAND flash devices varies. It is normally proportional to the size of the page and no less than 16 bytes. SafeFTL uses a logical spare area of 16 bytes, the last four of which may be overwritten by the low level driver for Error Correction Code (ECC) purposes. The ECC requirements vary, depending on the NAND device type. The size of the ECC used to protect the data also varies, depending on the NAND device type used, and also on any NAND controller generating and decoding the ECC.

SafeFTL requires the low level driver to be integrated in such a way that both of the following apply:

- The data area of a page is error free.
- The first 12 bytes of the logical spare area are error free.

## <span id="page-30-0"></span>**xxx\_init**

Use this function to get access information for the drive, based on its entry in the flash drive structure.

**Note:** This function is provided by every flash driver that SafeFTL is to use.

### **Format**

```
t_ftl_ret ( *t_pf_ll_init )( 
       uint32_t drvnum, 
       t_ftl_driver * * pps_ftl_driver )
```
#### **Arguments**

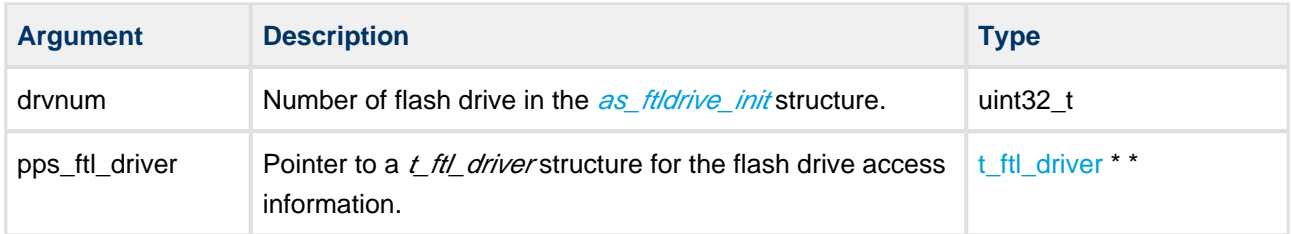

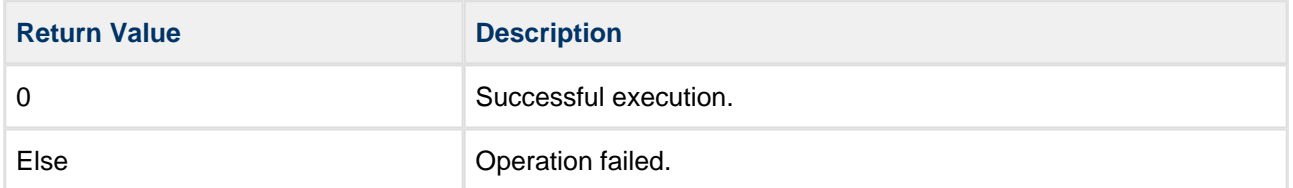

## <span id="page-31-0"></span>**ll\_getphy**

Use this function to get detailed information about the physical configuration of a drive.

The SafeFTL gets the function pointer to use for this when the flash driver init function **xxx\_init()** is called.

## **Format**

```
static uint16_t ll_getphy (
    t_ftl_driver * ps_drv,
    t_ftl_phy * ps_phy )
```
## **Arguments**

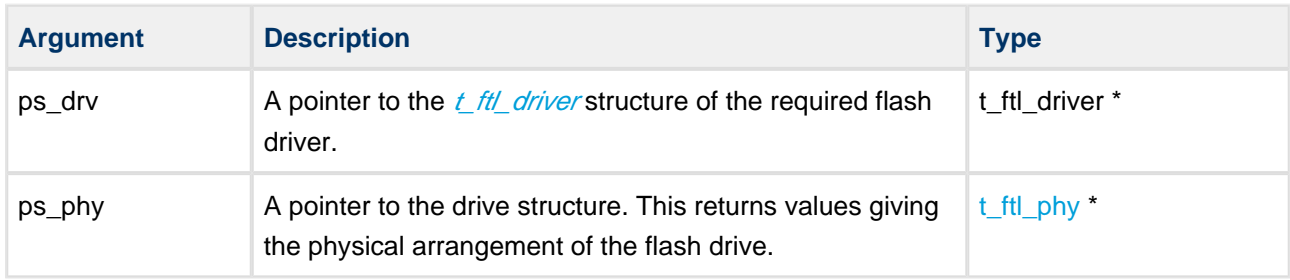

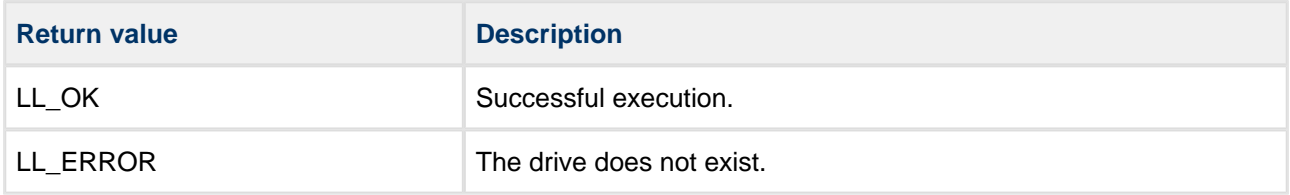

## <span id="page-32-0"></span>**ll\_read**

Use this function to read a page, including its [spare area,](#page-28-0) from a physical block.

The page data must be returned ECC-corrected. It is the responsibility of the lower level driver to handle the ECC requirements of the target device.

## **Format**

```
static uint16_t ll_read (
    t_ftl_driver * ps_drv,
   \frac{1}{2} i_pba,<br>wint32_t i_pba,
   uint16_t i_ppo,
   uint8_t * pc_dst)
```
## **Arguments**

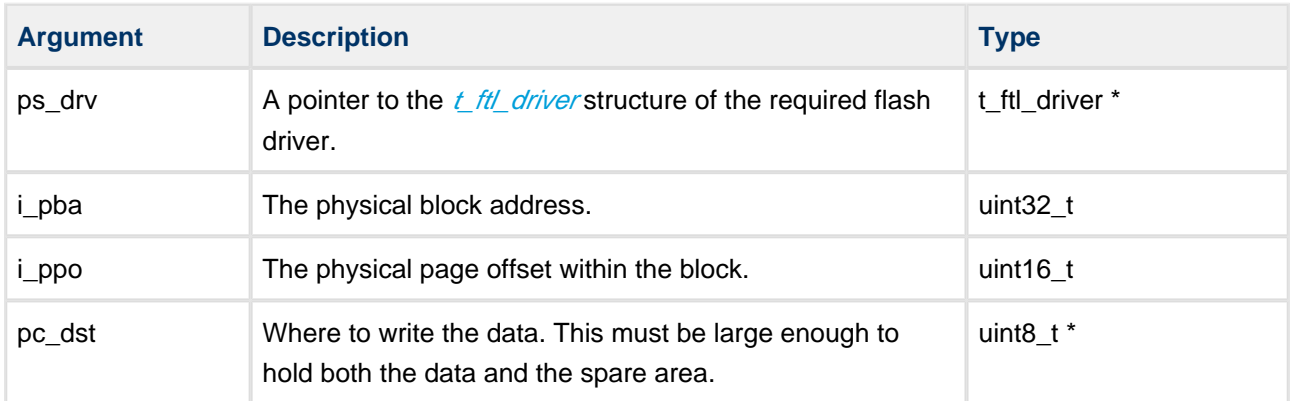

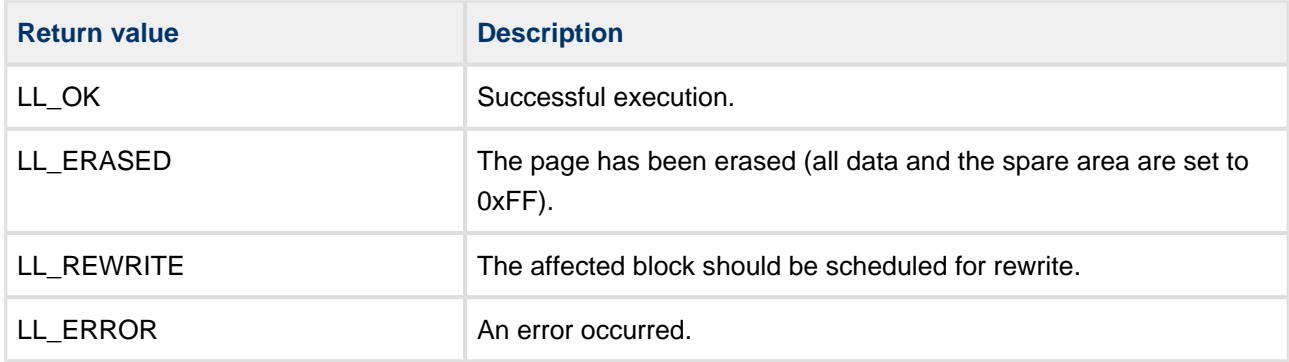

## <span id="page-33-0"></span>**ll\_readpart**

Use this function to read a specified section of a page: the first half of the page, the second half of the page, the whole data page, or the [spare area.](#page-28-0)

**Note:** The low level driver must resolve any ECC issues before returning the requested data.

Only the specified part of the page is stored in the specified buffer. The *i\_index* parameter specifies which part of the page to read, as follows:

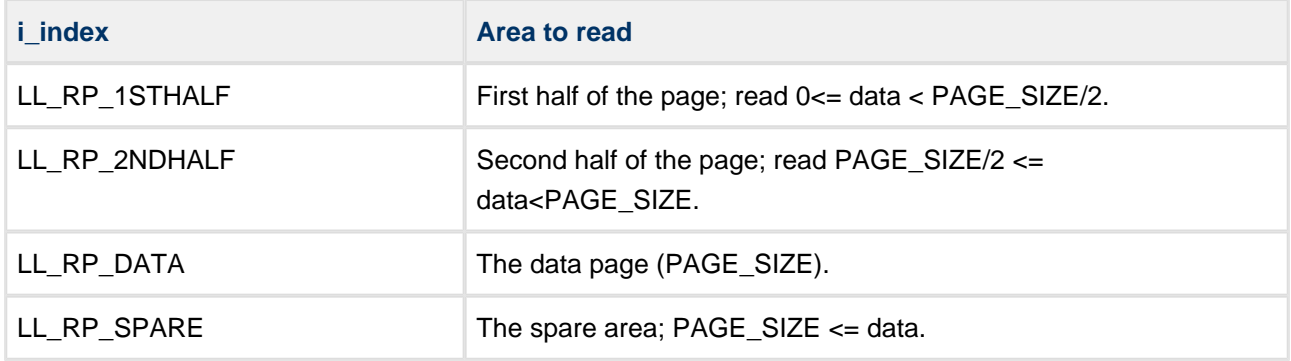

#### **Format**

```
static uint16_t ll_readpart (
    t_ftl_driver * ps_drv,
   uint32_t i_pba,<br>uint16_t i_ppo,
   uint16_t
   uint8_t * pc_dst,
   uint16_t i_index )
```
## **Arguments**

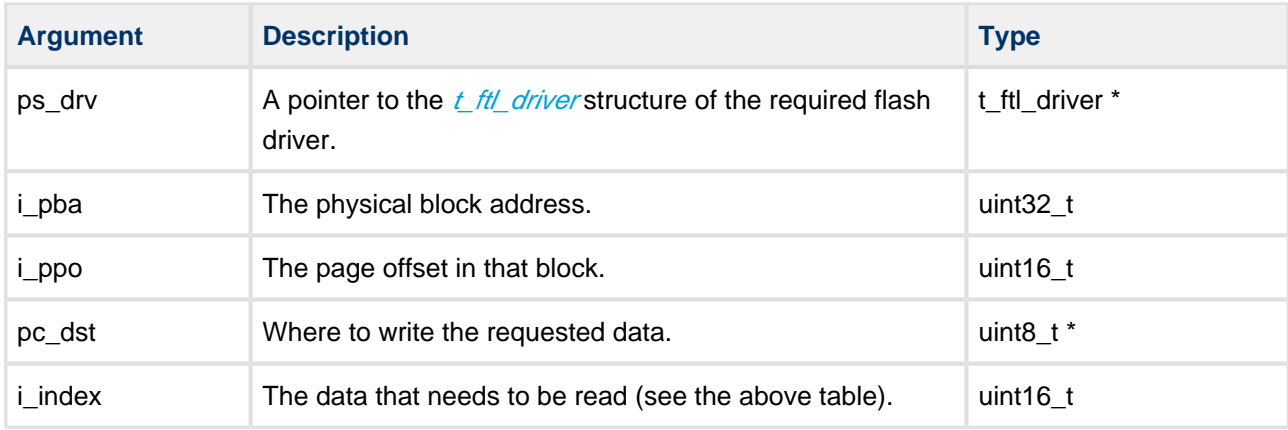

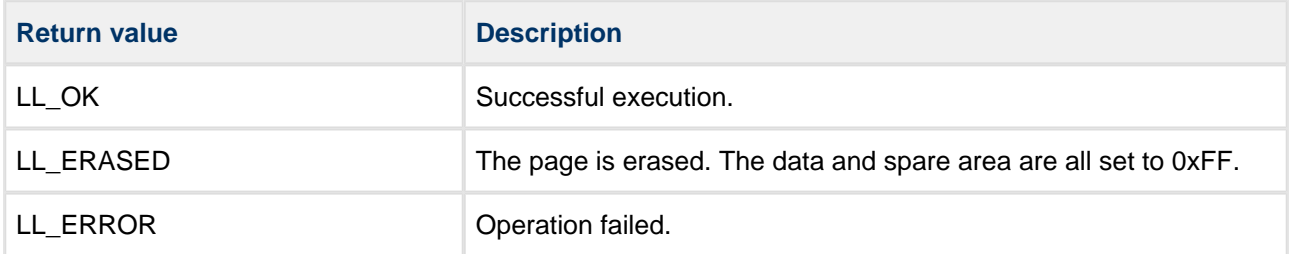

## <span id="page-35-0"></span>**ll\_write**

Use this function to write a page of a physical block, including its [spare area](#page-28-0).

## **Format**

```
static uint16_t ll_write (
 t_ftl_driver * ps_drv,
 uint32_t i_pba,
uint16_t i_ppo,
 uint8_t * pc_data,
 uint8_t * pc_spare )
```
-----------

## **Arguments**

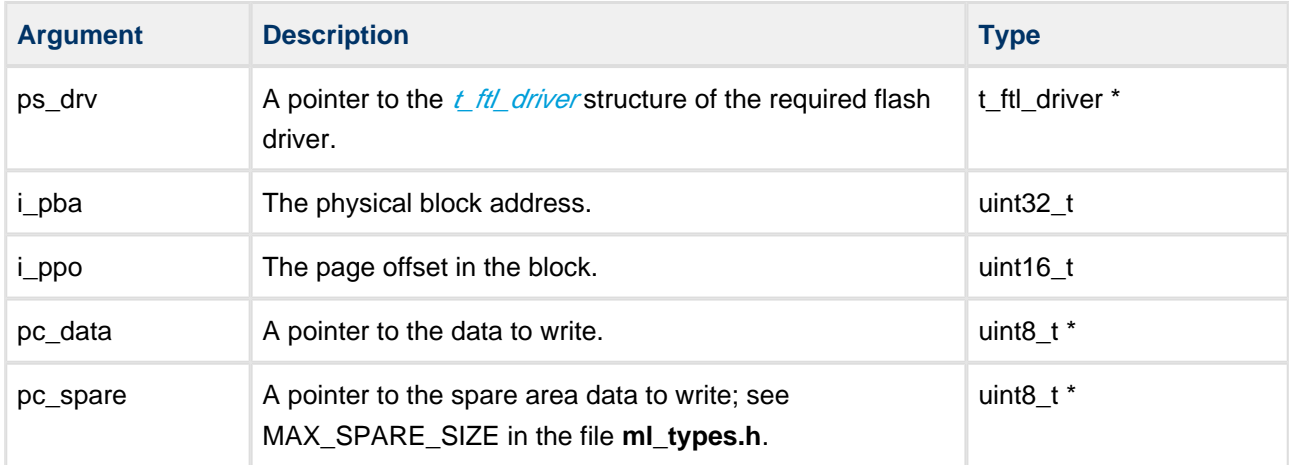

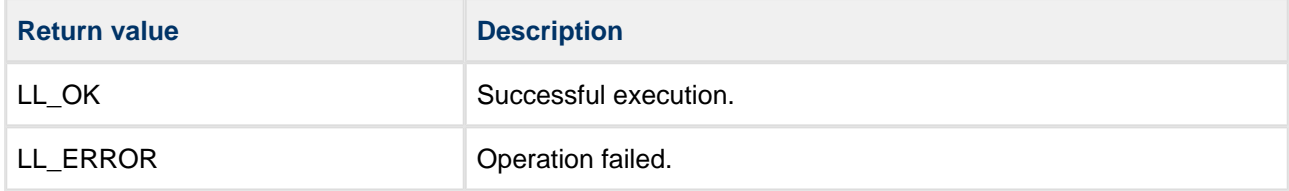

## <span id="page-36-0"></span>**ll\_writedouble**

Use this function to write a page of a physical block, using two buffers.

The two buffer parameters are pointers to the following areas:

- The first half of the data.
- The second half of the data, followed by the [spare area](#page-28-0).

## **Format**

```
static uint16_t ll_writedouble (
     t_ftl_driver * ps_drv,
   \verb|uint32_t| + \verb| i_pba|,uint16_t i_ppo,<br>uint16_t i_ppo,
   uint8_t * pc_buf0,
    \frac{1}{2} vint8_t * pc_buf1 )
```
## **Arguments**

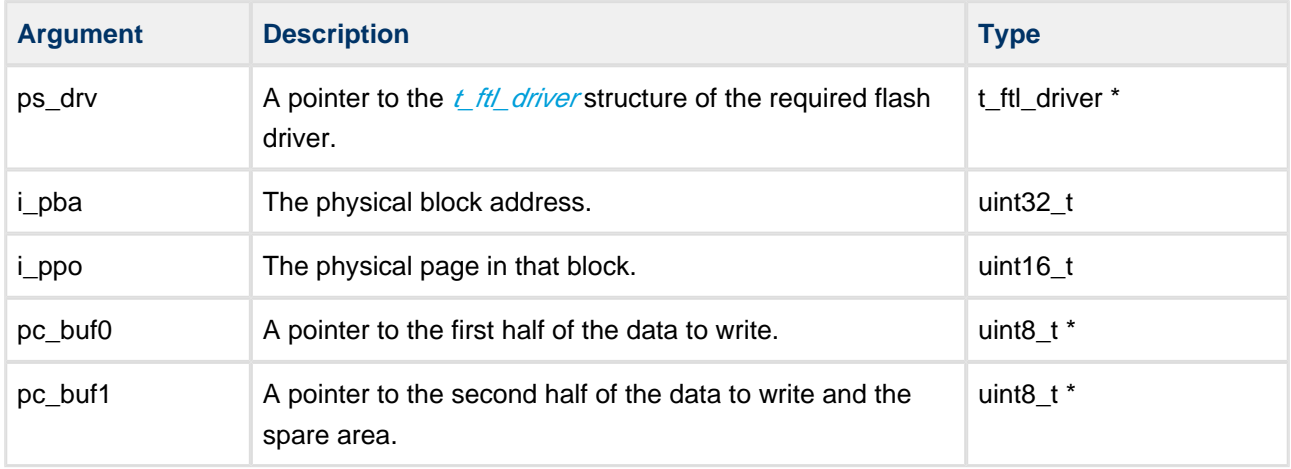

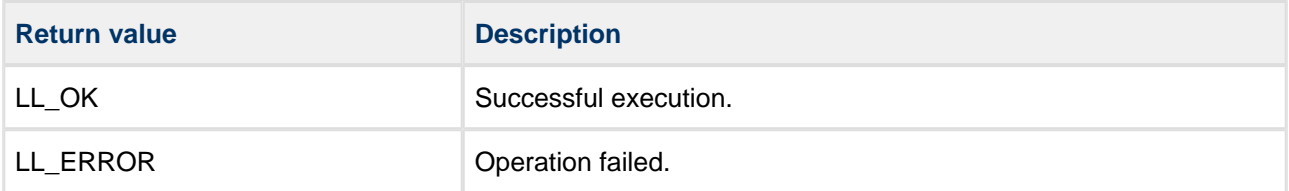

## <span id="page-37-0"></span>**ll\_erase**

Use this function to erase a block.

## **Format**

```
static uint16_t ll_erase (
 t_ftl_driver * ps_drv,
 uint32_t i_pba )
```
## **Arguments**

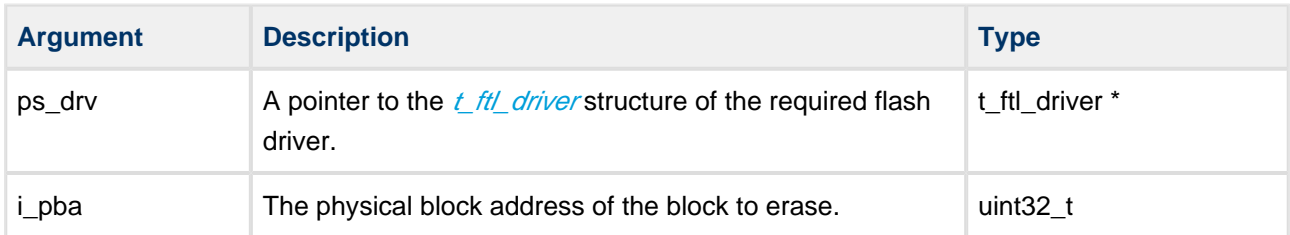

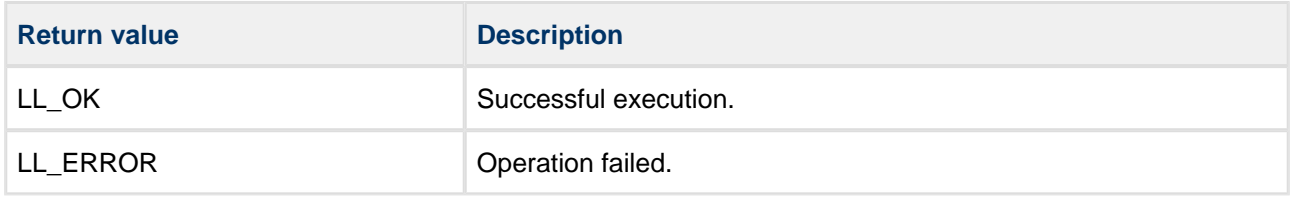

## <span id="page-38-0"></span>**ll\_isbadblock**

Use this function to check whether a physical block has been manufactured as a bad block.

The implementation of this function is device-specific because different devices use different methods to mark bad blocks. Check the documentation of the specific NAND flash device to determine how to implement the function.

## **Format**

```
static uint16_t ll_isbadblock (
    t_ftl_driver * ps_drv,
    uint32_t i_pba )
```
## **Arguments**

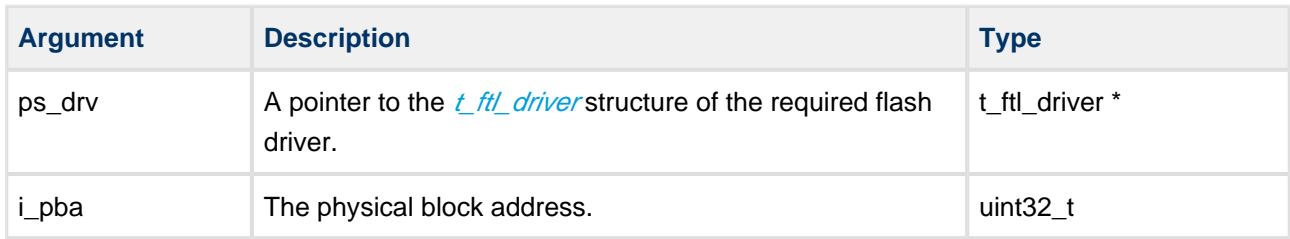

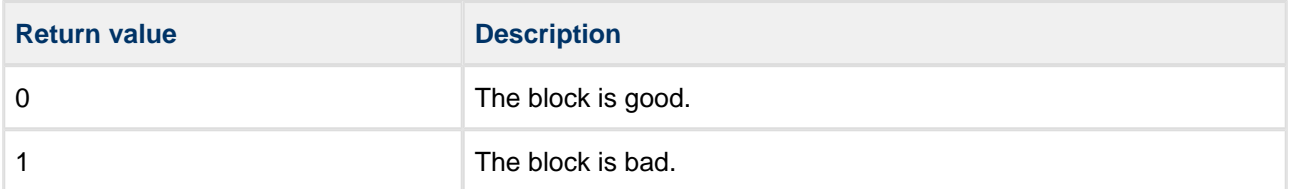

## <span id="page-39-0"></span>**ll\_readonebyte**

Use this function to read a single specified byte from the spare area of a page.

**Note:** No ECC check or correction is required on this byte as long as no more than a single bit error is possible on the byte. The byte that is read has internal one bit ECC protection.

## **Format**

```
static uint16_t ll_readonebyte (
 t_ftl_driver * ps_drv,
 uint32_t i_pba,
 uint16_t i_ppo,
uint8_t i_sparepos,
 uint8_t * pc_byte )
```
#### **Arguments**

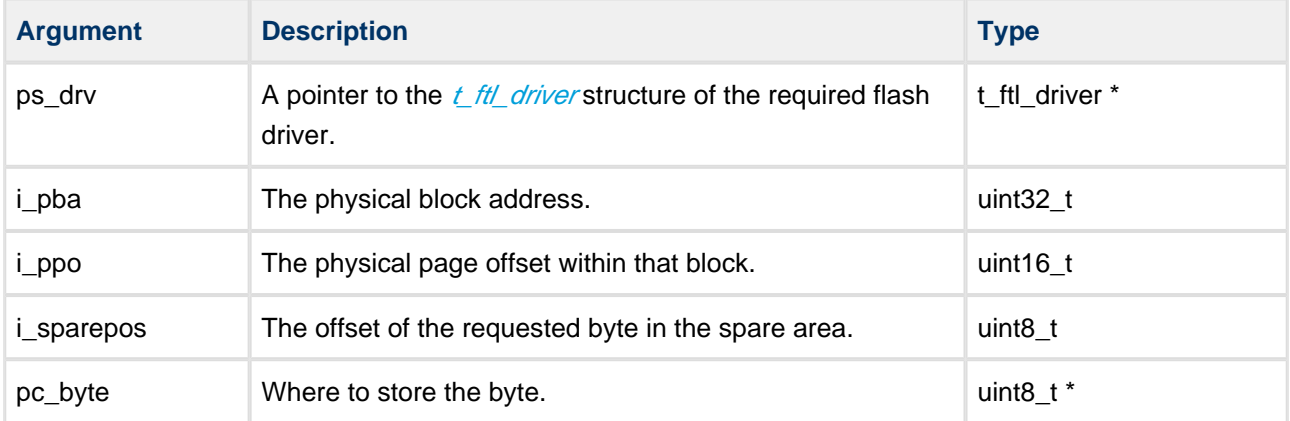

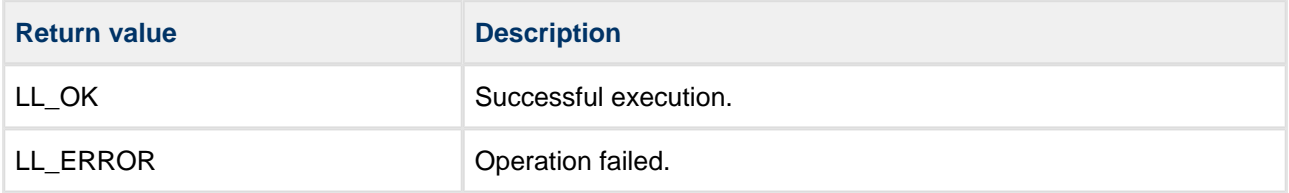

## <span id="page-40-0"></span>**4.3 Error Codes**

If a function executes successfully, it returns with LL\_OK, a value of zero. The following table shows the meaning of the error codes.

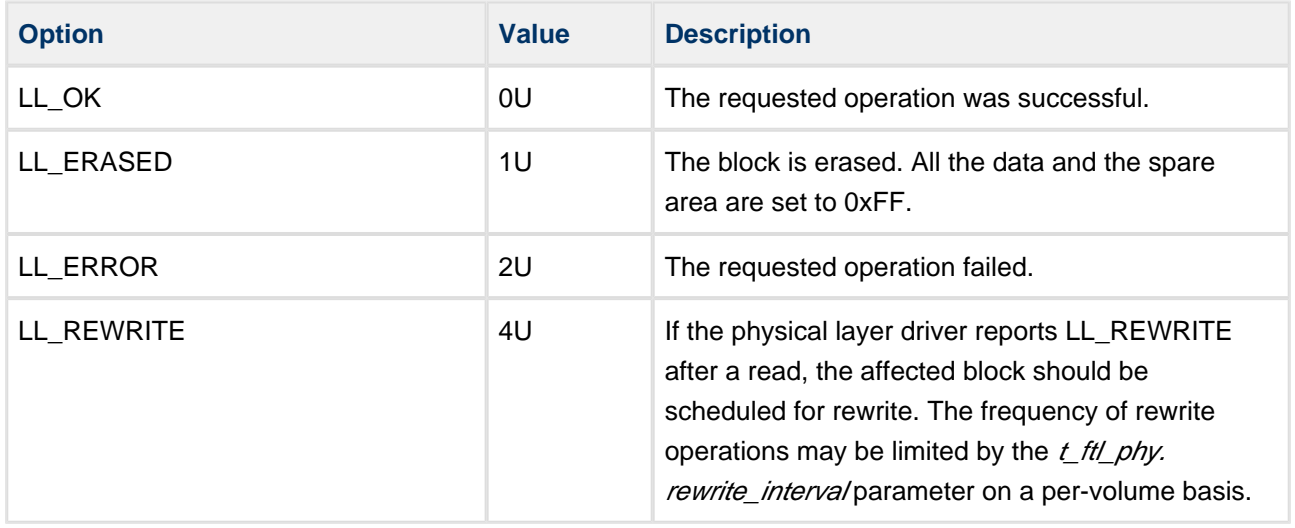

## <span id="page-41-0"></span>**4.4 Types and Definitions**

This section describes the main elements that are defined in the API Header file.

## <span id="page-41-1"></span>**t\_ftl\_phy**

The  $t_f$ th phy structure is returned to the flash driver by the  $II$  getphy() function. The flash driver fills all the fields to inform the FTL how to use the flash drive.

Note: The HCC reference drivers contain tested settings for the value of n\_freeblocks, n\_logblocks, n\_mapblocks, and n\_mapblock\_shadow.

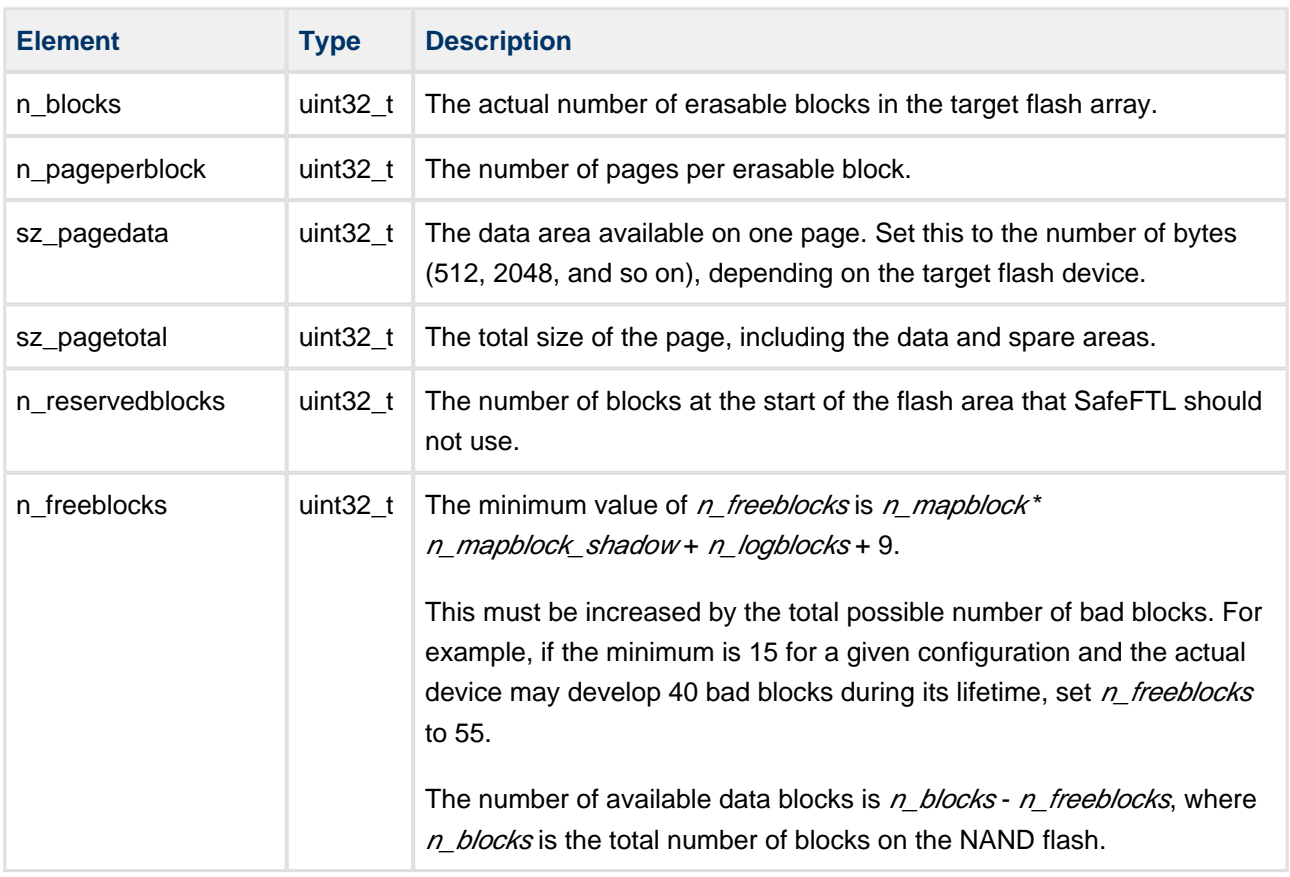

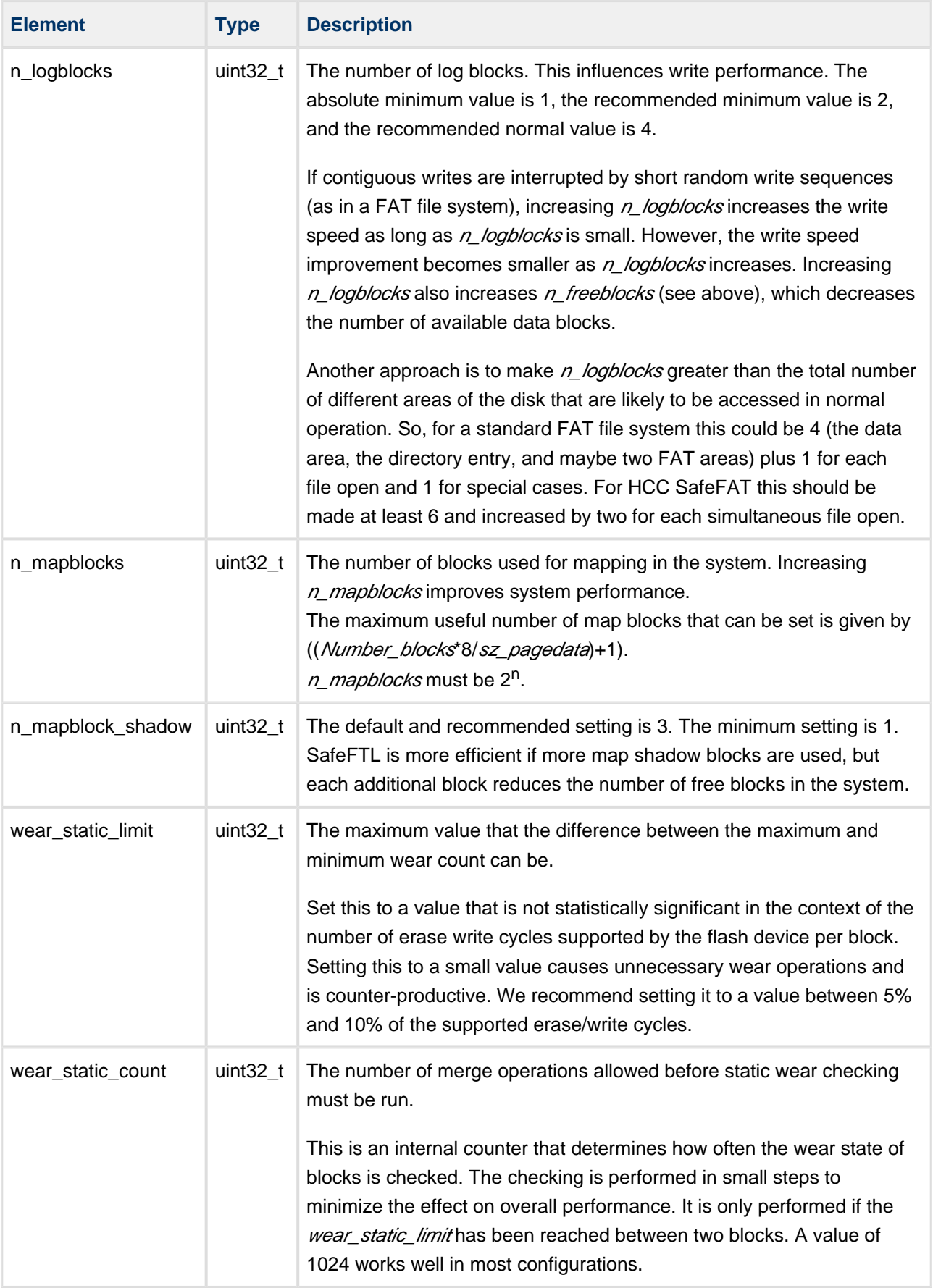

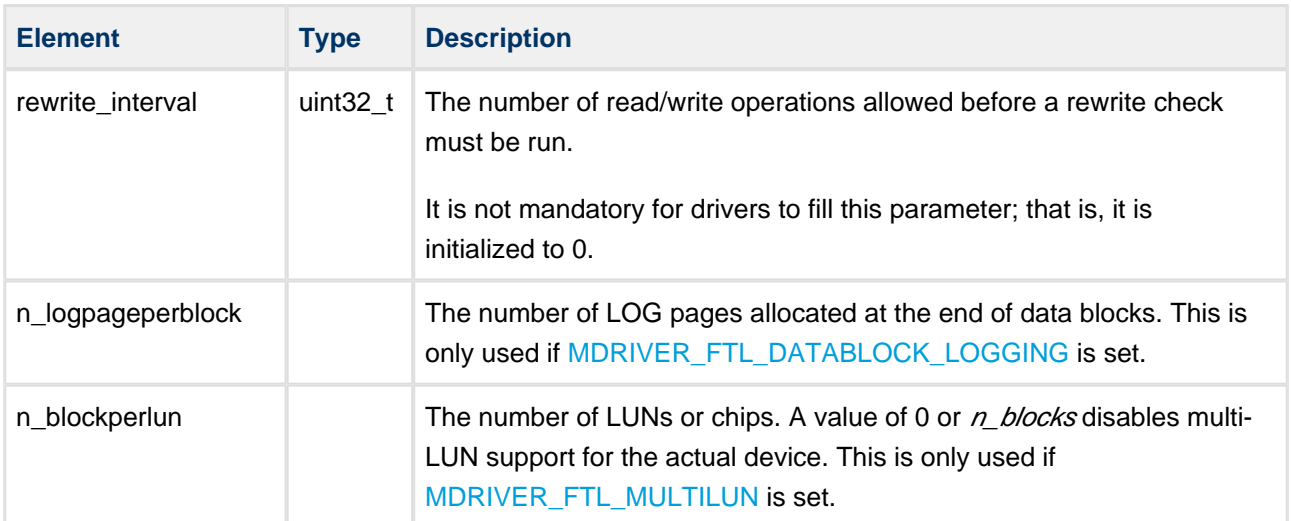

## <span id="page-44-0"></span>**t\_ftl\_driver**

The t\_ftl\_driver structure is passed to the flash driver in the [xxx\\_init\(\)](#page-30-0) call. The flash driver fills in all the function pointers for the FTL to use when using the flash drive.

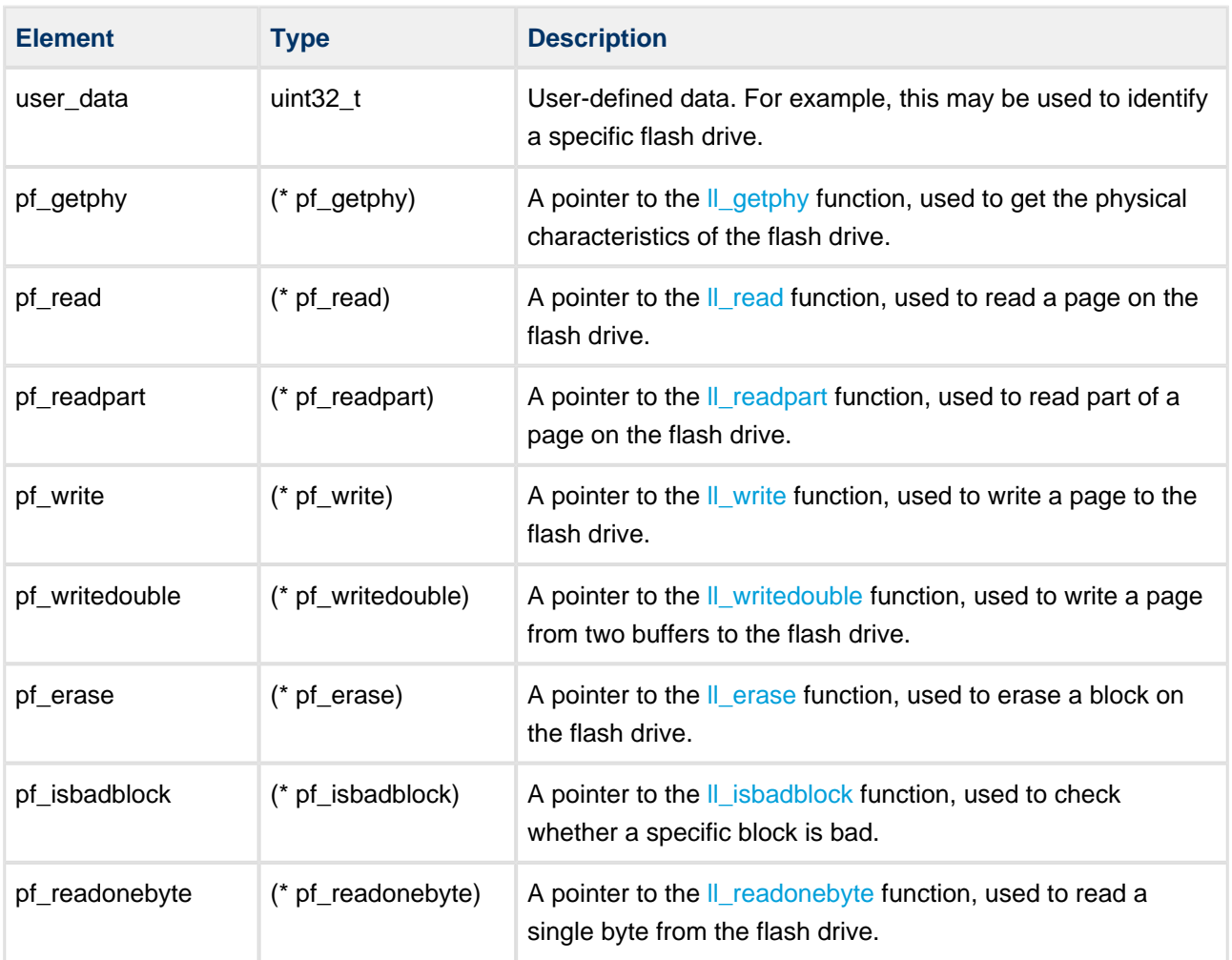

## <span id="page-45-0"></span>**t\_ftldrive\_init**

The t\_ftldrive\_init structure is used in the FTL drive configuration table.

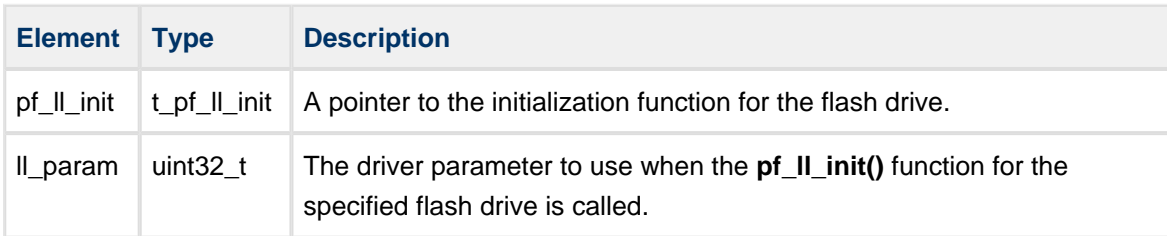

## <span id="page-45-1"></span>**Page Read Parameters**

Use the following to specify which part of a page to read.

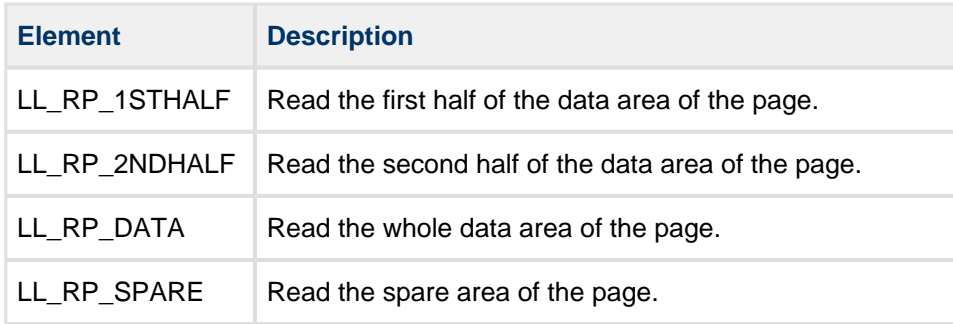

## <span id="page-45-2"></span>**t\_ftl\_blockinfo**

The t\_ftl\_blockinfo structure holds wear and address information for data or management blocks:

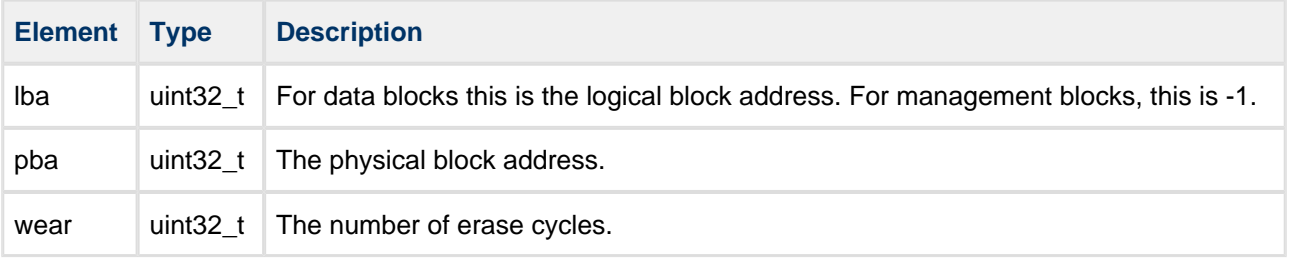

## <span id="page-46-0"></span>**t\_ftl\_stats**

The t\_ftl\_stats structure holds wear and address information for data or management blocks:

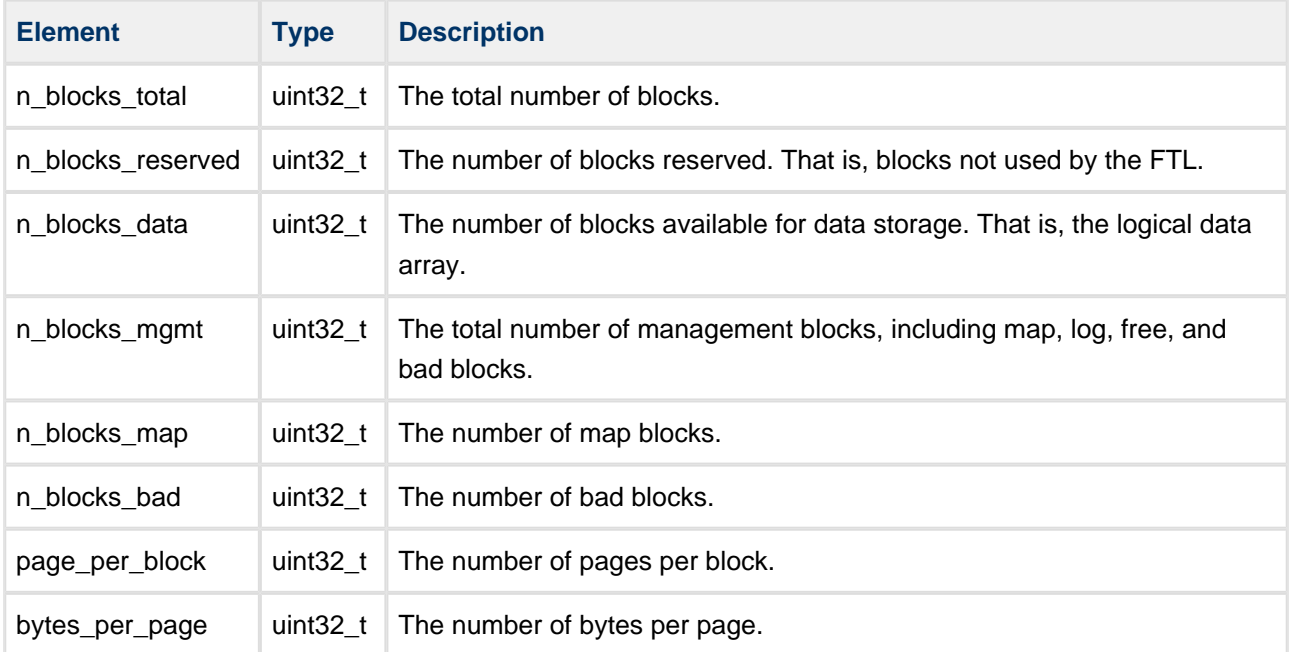

## <span id="page-47-0"></span>**5 Integration**

This section describes all aspects of the SafeFTL module that require integration with your target project. This includes porting and configuration of external resources.

## <span id="page-47-1"></span>**5.1 OS Abstraction Layer**

All HCC modules use the OS Abstraction Layer (OAL) that allows the module to run seamlessly with a wide variety of RTOSes, or without an RTOS.

SafeFTL uses the following OAL components:

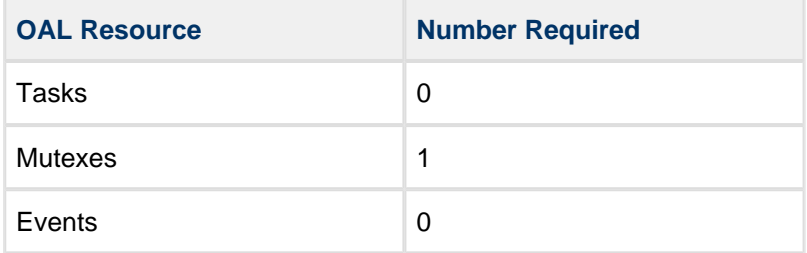

## <span id="page-47-2"></span>**5.2 PSP Porting**

The Platform Support Package (PSP) is designed to hold all platform-specific functionality, either because it relies on specific features of a target system, or because this provides the most efficient or flexible solution for the developer.

SafeFTL makes use of the following standard PSP functions:

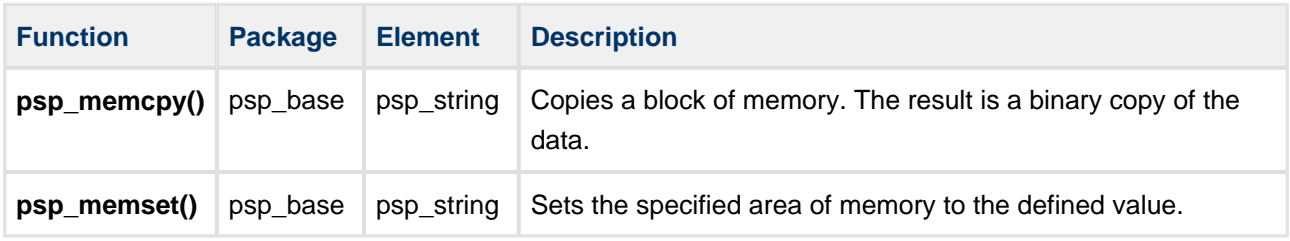